## 弹性公网 **IP**

## **API** 参考(阿布扎比区域)

文档版本 01 发布日期 2020-11-05

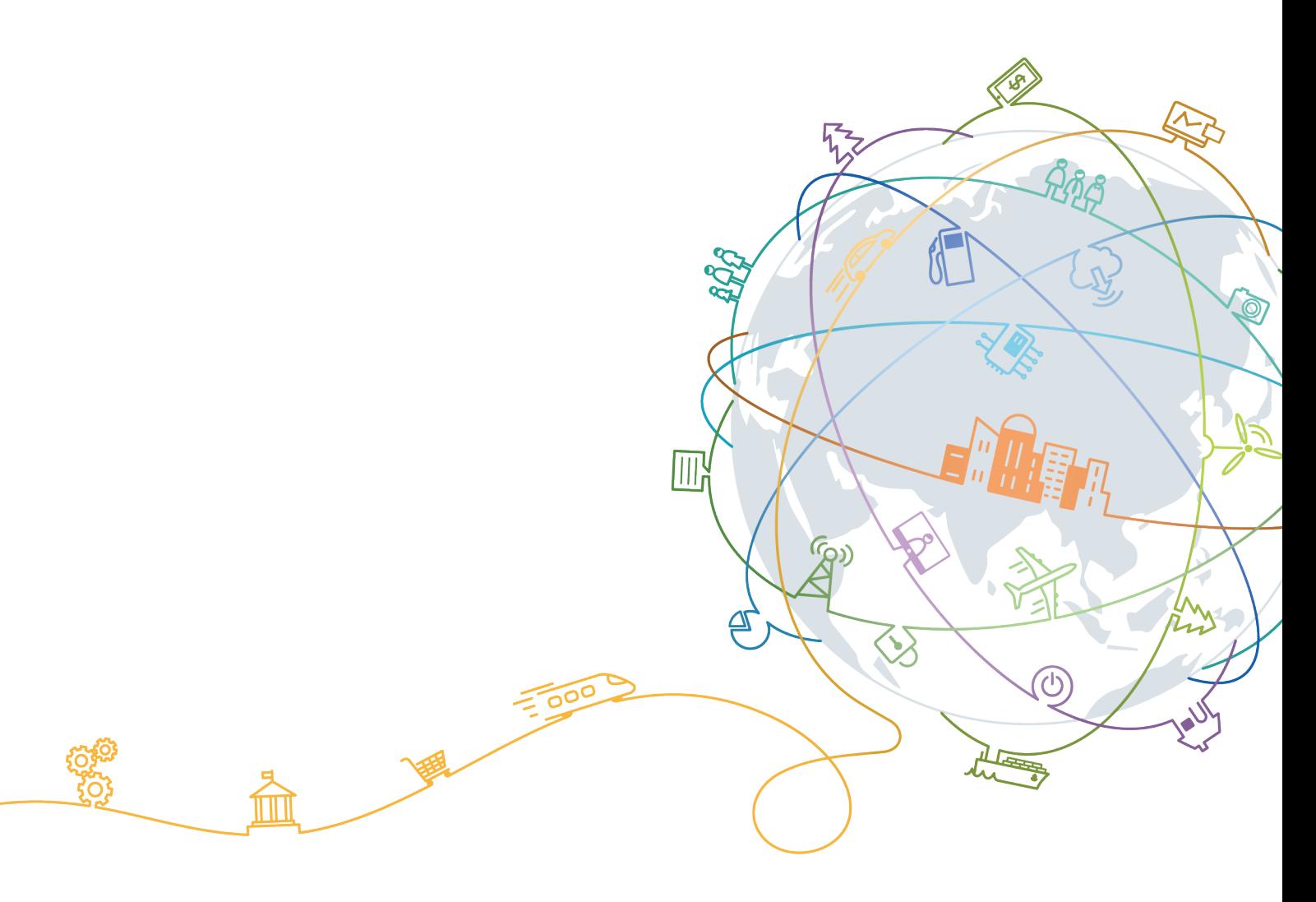

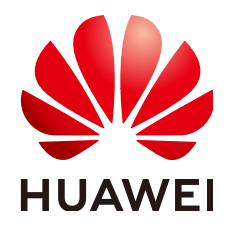

#### 版权所有 **©** 华为技术有限公司 **2020**。 保留一切权利。

非经本公司书面许可,任何单位和个人不得擅自摘抄、复制本文档内容的部分或全部,并不得以任何形式传 播。

#### 商标声明

**、<br>HUAWE和其他华为商标均为华为技术有限公司的商标。** 本文档提及的其他所有商标或注册商标,由各自的所有人拥有。

#### 注意

您购买的产品、服务或特性等应受华为公司商业合同和条款的约束,本文档中描述的全部或部分产品、服务或 特性可能不在您的购买或使用范围之内。除非合同另有约定,华为公司对本文档内容不做任何明示或默示的声 明或保证。

由于产品版本升级或其他原因,本文档内容会不定期进行更新。除非另有约定,本文档仅作为使用指导,本文 档中的所有陈述、信息和建议不构成任何明示或暗示的担保。

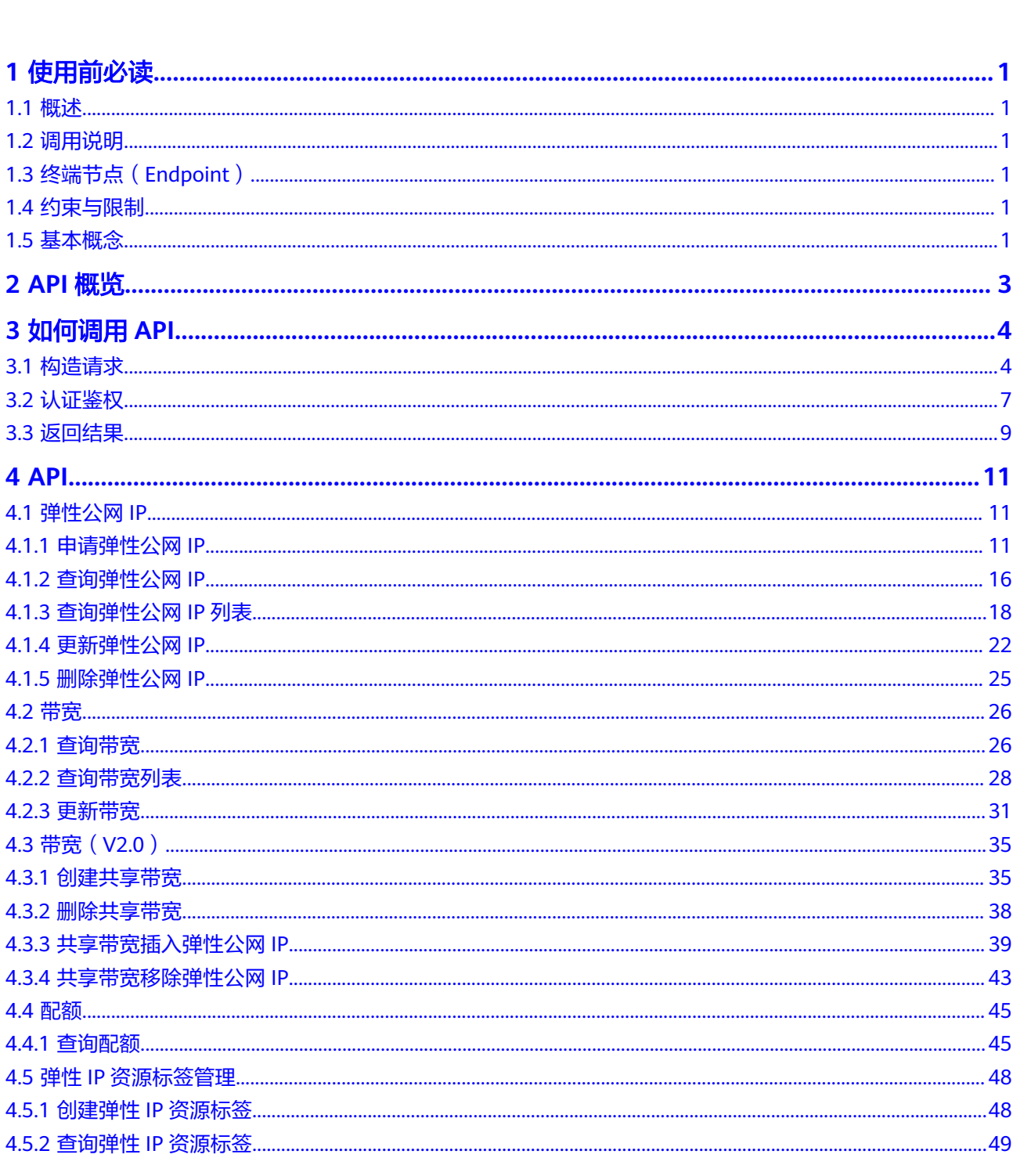

目录

 $\overline{\mathsf{i}}$ i

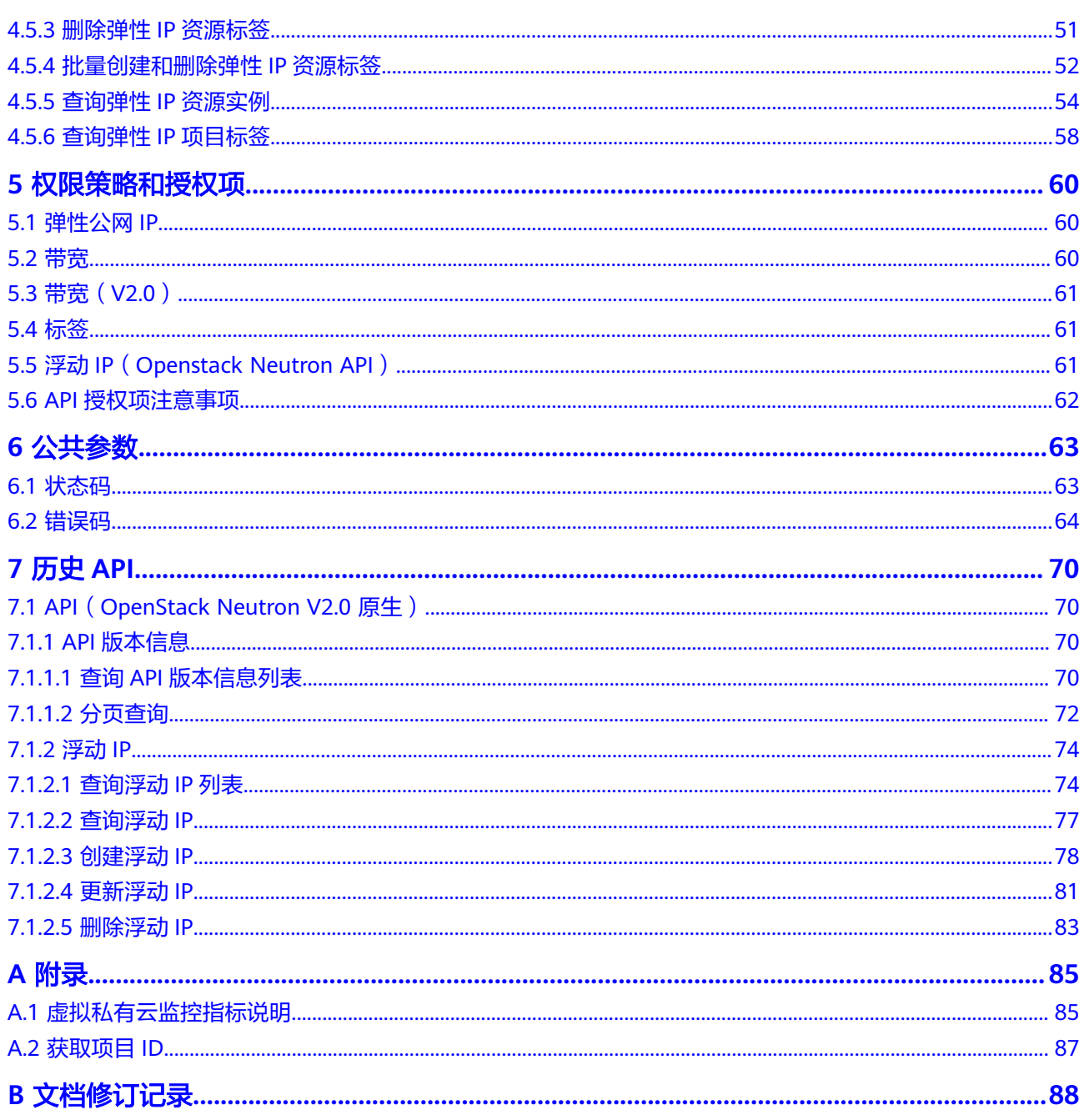

## **1** 使用前必读

## <span id="page-4-0"></span>**1.1** 概述

欢迎使用弹性公网IP (Elastic IP, EIP)。EIP提供独立的公网IP资源,包括公网IP地址 与公网出口带宽服务。可以与弹性云服务器、虚拟IP、弹性负载均衡、NAT网关等资 源灵活地绑定及解绑。拥有多种灵活的计费方式,可以满足各种业务场景的需要。

您可以使用本文档提供的API对EIP进行相关操作,如创建、查询、删除、更新等。支 持的全部操作请参见**API**[概览](#page-6-0)。

在调用EIP服务的API之前,请确保已经充分了解EIP服务相关概念,详细信息请参见 《弹性公网IP用户指南》的"产品介绍"章节。

## **1.2** 调用说明

EIP服务提供了REST (Representational State Transfer)风格API, 支持您通过HTTPS 请求调用,调用方法请参见[如何调用](#page-7-0)**API**。

## **1.3** 终端节点(**Endpoint**)

终端节点(Endpoint)即调用API的**请求地址**,不同服务不同区域的终端节点不同,当 前EIP与VPC共用一套终端节点信息,您可以从[地区和终端节点](https://developer.huaweicloud.com/intl/zh-cn/endpoint?VPC)中查询虚拟私有云的终 端节点。

## **1.4** 约束与限制

您能创建的EIP资源的数量与配额有关系,如果您想查看服务配额、扩大配额,具体请 参见《弹性公网IP用户指南》的"什么是配额"章节。

## **1.5** 基本概念

● 账号

用户注册时的账号,账号对其所拥有的资源及云服务具有完全的访问权限,可以 重置用户密码、分配用户权限等。由于账号是付费主体,为了确保账号安全,建

议您不要直接使用账号进行日常管理工作,而是创建用户并使用他们进行日常管 理工作。

● 用户

由账号在IAM中创建的用户,是云服务的使用人员,具有身份凭证(密码和访问 密钥)。

通常在调用API的鉴权过程中,您需要用到账号、用户和密码等信息。

● 区域(Region)

指云资源所在的物理位置,同一区域内可用区间内网互通,不同区域间内网不互 通。通过在不同地区创建云资源,可以将应用程序设计的更接近特定客户的要 求,或满足不同地区的法律或其他要求。

可用区 (AZ, Availability Zone)

一个可用区是一个或多个物理数据中心的集合,有独立的风火水电,AZ内逻辑上 再将计算、网络、存储等资源划分成多个集群。一个Region中的多个AZ间通过高 速光纤相连,以满足用户跨AZ构建高可用性系统的需求。

● 项目

区域默认对应一个项目,这个项目由系统预置,用来隔离物理区域间的资源(计 算资源、存储资源和网络资源),以默认项目为单位进行授权,用户可以访问您 账号中该区域的所有资源。如果您希望进行更加精细的权限控制,可以在区域默 认的项目中创建子项目,并在子项目中创建资源,然后以子项目为单位进行授 权,使得用户仅能访问特定子项目中资源,使得资源的权限控制更加精确。

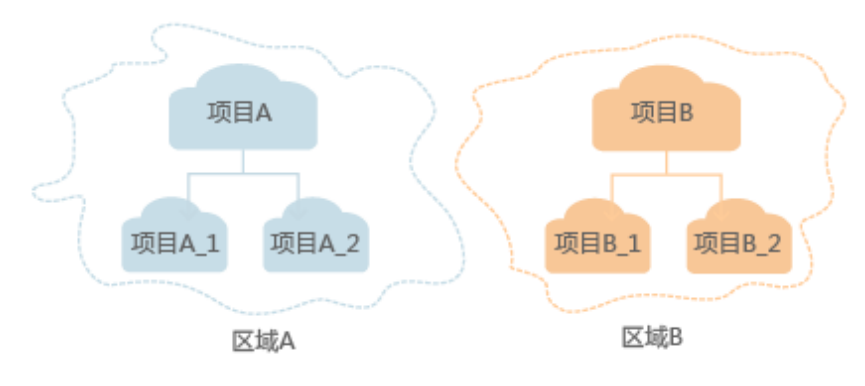

图 **1-1** 项目隔离模型

## **2 API** 概览

<span id="page-6-0"></span>弹性公网IP所提供的接口分为EIP接口与OpenStack原生接口。

通过配合使用EIP接口和OpenStack原生接口,您可以完整的使用弹性公网IP的所有功 能。

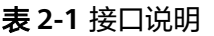

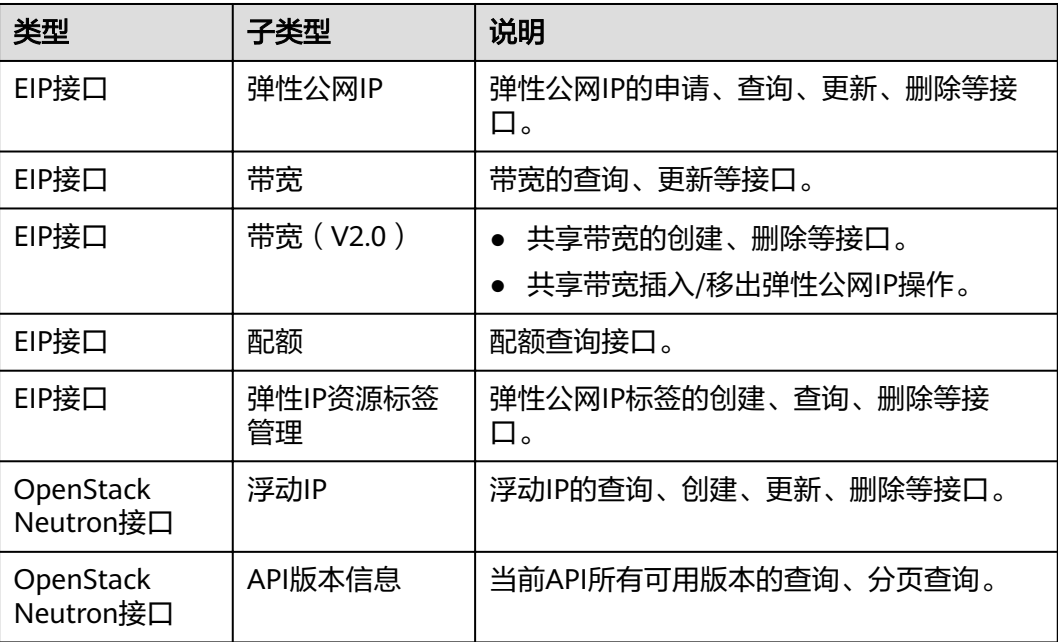

# **3** 如何调用 **API**

## <span id="page-7-0"></span>**3.1** 构造请求

本节介绍REST API请求的组成,并以调用IAM服务的[获取用户](https://support.huaweicloud.com/intl/zh-cn/ae-ad-1-api-iam/zh-cn_topic_0057845583.html)**Token**说明如何调用 API,该API获取用户的Token,Token可以用于调用其他API时鉴权。

#### 请求 **URI**

请求URI由如下部分组成:

#### **{URI-scheme}://{Endpoint}/{resource-path}?{query-string}**

尽管请求URI包含在请求消息头中,但大多数语言或框架都要求您从请求消息中单独传 递它,所以在此单独强调。

#### 表 **3-1** URI 中的参数说明

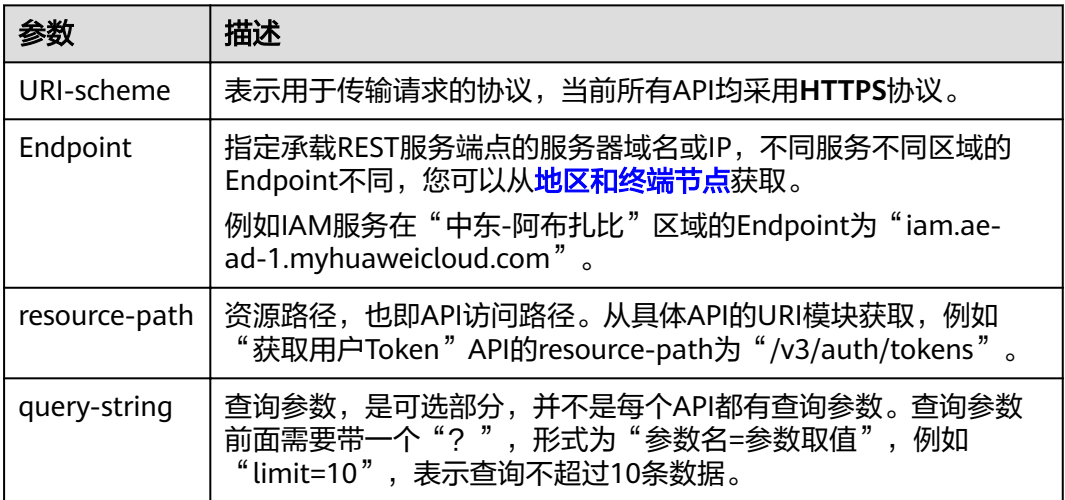

例如您需要获取IAM在"中东-阿布扎比"区域的Token,则需使用"中东-阿布扎比" 区域的Endpoint(iam.ae-ad-1.myhuaweicloud.com),并[在获取用户](https://support.huaweicloud.com/intl/zh-cn/ae-ad-1-api-iam/zh-cn_topic_0057845583.html)**Token**的URI部 分找到resource-path(/v3/auth/tokens),拼接起来如下所示。

https://iam.ae-ad-1.myhuaweicloud.com/v3/auth/tokens

#### 图 **3-1** URI 示意图

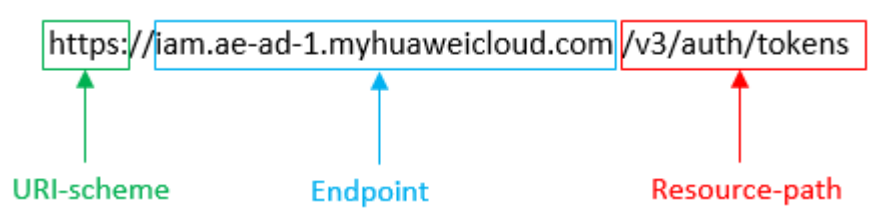

#### 说明

为查看方便,在每个具体API的URI部分,只给出resource-path部分,并将请求方法写在一起。 这是因为URI-scheme都是HTTPS,而Endpoint在同一个区域也相同,所以简洁起见将这两部分 省略。

#### 请求方法

HTTP请求方法(也称为操作或动词),它告诉服务你正在请求什么类型的操作。

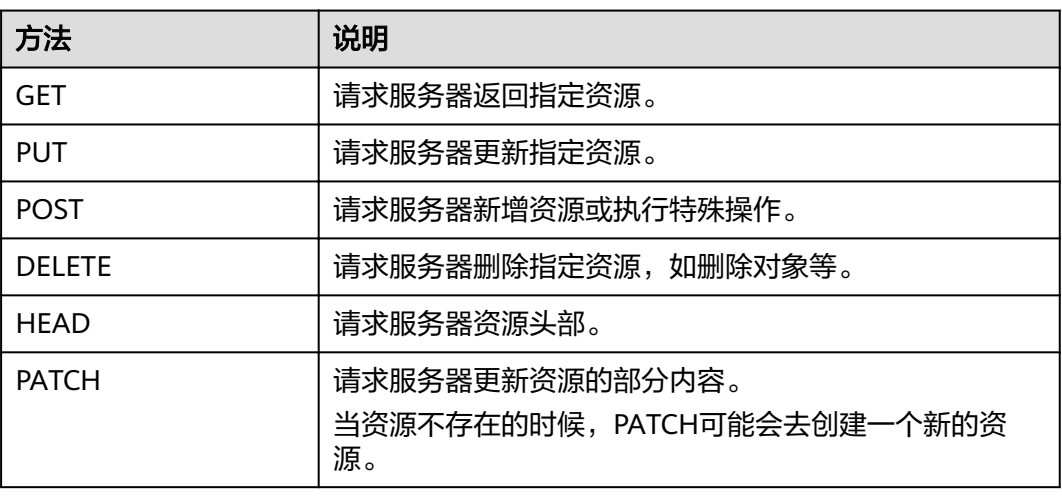

#### 表 **3-2** HTTP 方法

[在获取用户](https://support.huaweicloud.com/intl/zh-cn/ae-ad-1-api-iam/zh-cn_topic_0057845583.html)**Token**的URI部分,您可以看到其请求方法为"POST",则其请求为:

POST https://iam.ae-ad-1.myhuaweicloud.com/v3/auth/tokens

#### 请求消息头

附加请求头字段,如指定的URI和HTTP方法所要求的字段。例如定义消息体类型的请 求头"Content-Type",请求鉴权信息等。

详细的公共请求消息头字段请参见表**[3-3](#page-9-0)**。

#### <span id="page-9-0"></span>表 **3-3** 公共请求消息头

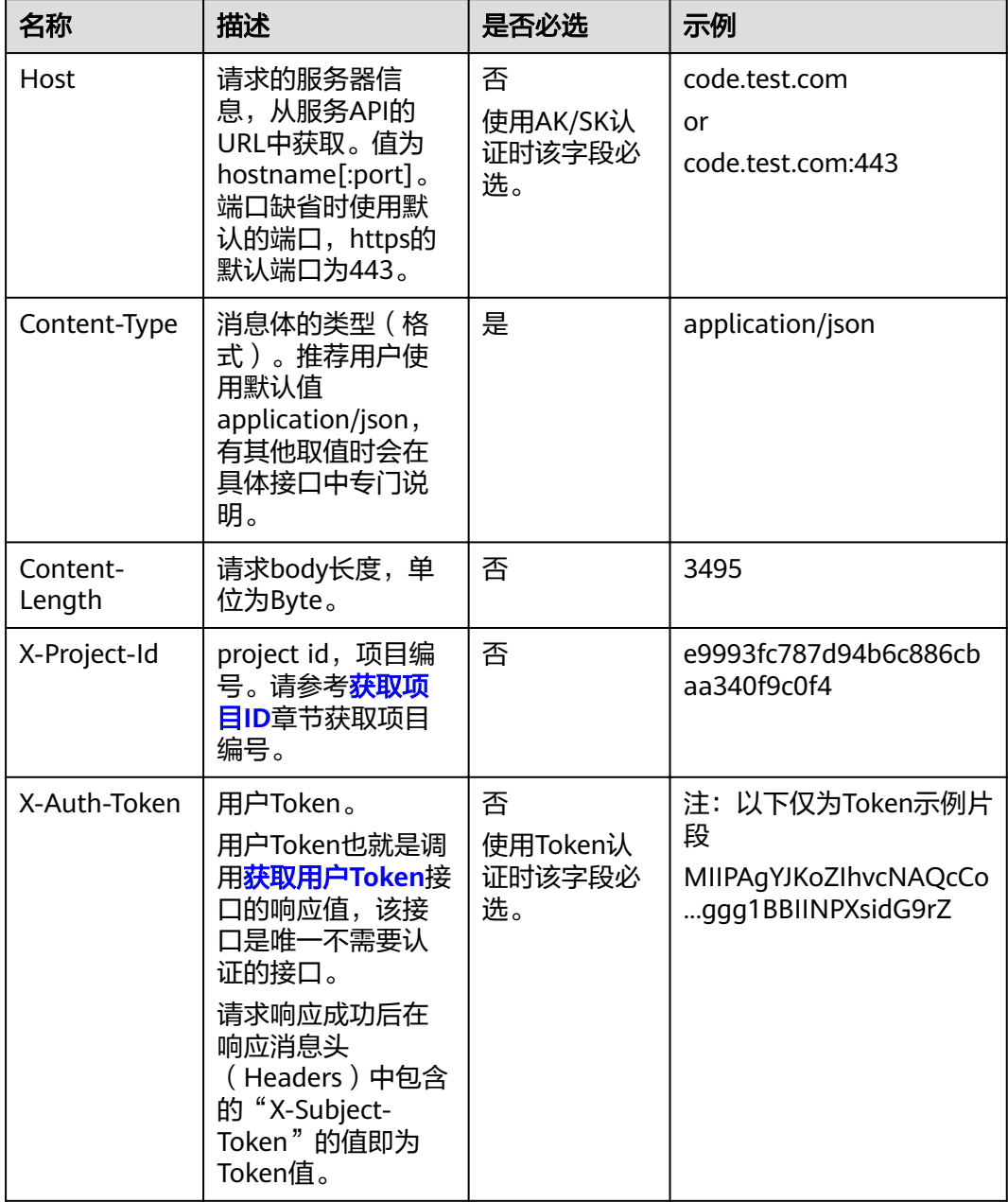

#### 说明

API同时支持使用AK/SK认证,AK/SK认证是使用SDK对请求进行签名,签名过程会自动往请求中 添加Authorization(签名认证信息)和X-Sdk-Date(请求发送的时间)请求头。 AK/SK认证的详细说明请参见[认证鉴权的](#page-10-0)"AK/SK认证"。

对于<mark>[获取用户](https://support.huaweicloud.com/intl/zh-cn/ae-ad-1-api-iam/zh-cn_topic_0057845583.html)Token</mark>接口,由于不需要认证,所以只添加"Content-Type"即可,添 加消息头后的请求如下所示。

POST https://iam.ae-ad-1.myhuaweicloud.com/v3/auth/tokens Content-Type: application/json

#### <span id="page-10-0"></span>请求消息体(可选)

该部分可选。请求消息体通常以结构化格式(如JSON或XML)发出,与请求消息头中 Content-Type对应,传递除请求消息头之外的内容。若请求消息体中的参数支持中 文,则中文字符必须为UTF-8编码。

每个接口的请求消息体内容不同,也并不是每个接口都需要有请求消息体(或者说消 息体为空),GET、DELETE操作类型的接口就不需要消息体,消息体具体内容需要根 据具体接口而定。

对于[获取用户](https://support.huaweicloud.com/intl/zh-cn/ae-ad-1-api-iam/zh-cn_topic_0057845583.html)**Token**接口,您可以从接口的请求部分看到所需的请求参数及参数说 明。将消息体加入后的请求如下所示,加粗的斜体字段需要根据实际值填写,其中 **username**为用户名,**domainname**为用户所属的账号名称,**\*\*\*\*\*\*\*\***为用户登录密 码,*xxxxxxxxxxxxxxxx*为project的名称,如"ae-ad-1",您可以从<mark>[地区和终端节](https://developer.huaweicloud.com/intl/zh-cn/endpoint)</mark> [点](https://developer.huaweicloud.com/intl/zh-cn/endpoint)获取。

#### 说明

scope参数定义了Token的作用域,下面示例中获取的Token仅能访问project下的资源。您还可 以设置Token的作用域为某个账号下所有资源或账号的某个project下的资源,详细定义请参见<mark>[获](https://support.huaweicloud.com/intl/zh-cn/ae-ad-1-api-iam/zh-cn_topic_0057845583.html)</mark> [取用户](https://support.huaweicloud.com/intl/zh-cn/ae-ad-1-api-iam/zh-cn_topic_0057845583.html)**Token**。

POST https://iam.ae-ad-1.myhuaweicloud.com/v3/auth/tokens Content-Type: application/json

```
{
   "auth": {
       "identity": {
          "methods": [
             "password"
         ],
          "password": {
             "user": {
                "name": "username",
                "password": "********",
                "domain": {
                   "name": "domainname"
\qquad \qquad \} }
         }
      },
       "scope": {
          "project": {
             "name": "xxxxxxxxxxxxxxxxxx"
         }
      }
   }
}
```
到这里为止这个请求需要的内容就具备齐全了,您可以使用**[curl](https://curl.haxx.se/)**、**[Postman](https://www.getpostman.com/)**或直接编 写代码等方式发送请求调用API。对于获取用户Token接口,返回的响应消息头中"xsubject-token"就是需要获取的用户Token。有了Token之后,您就可以使用Token认 证调用其他API。

## **3.2** 认证鉴权

调用接口有如下两种认证方式,您可以选择其中一种进行认证鉴权。

- Token认证:通过Token认证通用请求。
- AK/SK认证: 通过AK (Access Key ID) /SK (Secret Access Key) 加密调用请求。 推荐使用AK/SK认证,其安全性比Token认证要高。

#### **Token** 认证

#### 说明

Token的有效期为24小时,需要使用一个Token鉴权时,可以先缓存起来,避免频繁调用。

Token在计算机系统中代表令牌(临时)的意思,拥有Token就代表拥有某种权限。 Token认证就是在调用API的时候将Token加到请求消息头,从而通过身份认证,获得 操作API的权限。

Token可通过调[用获取用户](https://support.huaweicloud.com/intl/zh-cn/ae-ad-1-api-iam/zh-cn_topic_0057845583.html)**Token**接口获取,调用本服务API需要project级别的 Token,即调用<mark>[获取用户](https://support.huaweicloud.com/intl/zh-cn/ae-ad-1-api-iam/zh-cn_topic_0057845583.html)Token</mark>接口时,请求body中auth.scope的取值需要选择 project,如下所示。

```
{
    "auth": {
       "identity": {
         "methods": [
             "password"
         ],
          "password": {
             "user": {
                "name": "username",
                "password": "********",
                "domain": {
                   "name": "domainname"
               }
            }
         }
      },
       "scope": {
          "project": {
             "name": "xxxxxxxx"
         }
      }
   }
}
```
获取Token后,再调用其他接口时,您需要在请求消息头中添加"X-Auth-Token", 其值即为Token。例如Token值为"ABCDEFJ....",则调用接口时将"X-Auth-Token: ABCDEFJ...."加到请求消息头即可,如下所示。

POST https://iam.ae-ad-1.myhuaweicloud.com/v3/auth/projects Content-Type: application/json **X-Auth-Token: ABCDEFJ....**

#### **AK/SK** 认证

#### 说明

AK/SK签名认证方式仅支持消息体大小12MB以内,12MB以上的请求请使用Token认证。

AK/SK认证就是使用AK/SK对请求进行签名,在请求时将签名信息添加到消息头,从而 通过身份认证。

- AK ( Access Key ID ): 访问密钥ID。与私有访问密钥关联的唯一标识符;访问密 钥ID和私有访问密钥一起使用,对请求进行加密签名。
- SK (Secret Access Key): 与访问密钥ID结合使用的密钥, 对请求进行加密签 名,可标识发送方,并防止请求被修改。

使用AK/SK认证时,您可以基于签名算法使用AK/SK对请求进行签名,也可以使用专门 的签名SDK对请求进行签名。详细的签名方法和SDK使用方法请参见**API**[签名指南。](https://support.huaweicloud.com/intl/zh-cn/devg-apisign/api-sign-provide.html)

#### 说明

签名SDK只提供签名功能,与服务提供的SDK不同,使用时请注意。

## <span id="page-12-0"></span>**3.3** 返回结果

#### 状态码

请求发送以后,您会收到响应,包含状态码、响应消息头和消息体。

状态码是一组从1xx到5xx的数字代码,状态码表示了请求响应的状态,完整的状态码 列表请参见<mark>状态码</mark>。

对于[获取用户](https://support.huaweicloud.com/intl/zh-cn/ae-ad-1-api-iam/zh-cn_topic_0057845583.html)**Token**接口,如果调用后返回状态码为"201",则表示请求成功。

#### 响应消息头

对应请求消息头,响应同样也有消息头,如"Content-type"。

对于<mark>[获取用户](https://support.huaweicloud.com/intl/zh-cn/ae-ad-1-api-iam/zh-cn_topic_0057845583.html)Token</mark>接口,返回如图3-2所示的消息头,其中"x-subject-token"就是 需要获取的用户Token。有了Token之后,您就可以使用Token认证调用其他API。

#### 图 **3-2** 获取用户 Token 响应消息头  $connection \rightarrow keep-alive$ content-type  $\rightarrow$  application/json date  $\rightarrow$  Tue, 12 Feb 2019 06:52:13 GMT server  $\rightarrow$  Web Server strict-transport-security - max-age=31536000; includeSubdomains; transfer-encoding  $\rightarrow$  chunked  $via \rightarrow prox A$  $x$ -content-type-options  $\rightarrow$  nosniff  $x$ -download-options  $\rightarrow$  noopen  $x$ -frame-options  $\rightarrow$  SAMEORIGIN  $x$ -iam-trace-id  $\rightarrow$  218d45ab-d674-4995-af3a-2d0255ba41b5 x-subject-token → MIIYXQYJKoZIhvcNAQcCoIIYTjCCGEoCAQExDTALBqIqhkgBZQMEAqEwgharBqkqhkiG9w0BBwGqqhacBIIWmHsidG9rZW4iOnsiZXhwaXJlc19hdCI6IjiwMTktMDItMTNUMD fj3KJs6YgKnpVNRbW2eZ5eb78SZOkqjACgklqO1wi4JIGzmd18LGXK5txldfq4lqHCYb8P4NaY0NYejcAgzJVeFIYtLWT1GSO0zxKZmlQHQj82HBqHdgIZO9fuEbL5dMhdavj+33wE xHRCE9187o+k9-...<br>|-i-CMZSEB7bUGd5Uj6eRASX11jipPEGA270g1FruooL6jqgIFkNPQuFSOU8+uSsttVwRtNfsC+qTp22Rkd5MCqFGQ8LcuUxC3a+9CMBnOintWW7oeRUVhVpxk8pxiX1wTEboX-<br>|RzT6MUbpvGw-oPNFYxJECKnoH3HRozv0vN--n5d6Nbxg==  $x$ -xss-protection  $\rightarrow$  1; mode=block;

#### 响应消息体(可选)

该部分可选。响应消息体通常以结构化格式(如JSON或XML)返回,与响应消息头中 Content-Type对应,传递除响应消息头之外的内容。

对于<mark>[获取用户](https://support.huaweicloud.com/intl/zh-cn/ae-ad-1-api-iam/zh-cn_topic_0057845583.html)Token</mark>接口,返回如下消息体。为篇幅起见,这里只展示部分内容。

```
 "token": {
   "expires_at": "2019-02-13T06:52:13.855000Z",
   "methods": [
      "password"
```
{

......

```
\qquad \qquad ],
 "catalog": [
         {
             "endpoints": [
                {
                   "region_id": "az-01",
```
当接口调用出错时,会返回错误码及错误信息说明,错误响应的Body体格式如下所 示。

```
{
 "error_msg": "The format of message is error",
 "error_code": "AS.0001"
}
```
其中, error\_code表示错误码, error\_msg表示错误描述信息。

# **4 API**

## <span id="page-14-0"></span>**4.1** 弹性公网 **IP**

## **4.1.1** 申请弹性公网 **IP**

#### 功能介绍

#### 申请弹性公网IP

弹性公网IP (Elastic IP)提供独立的公网IP资源,包括公网IP地址与公网出口带宽服 务。可以与弹性云服务器、裸金属服务器、虚拟IP、弹性负载均衡、NAT网关等资源 灵活地绑定及解绑。

#### **URI**

POST /v1/{project\_id}/publicips

参数说明请参见表**4-1**。

#### 表 **4-1** 参数说明

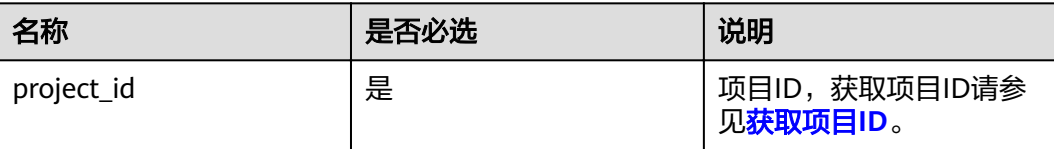

#### 请求消息

请求参数

#### 表 **4-2** 请求参数

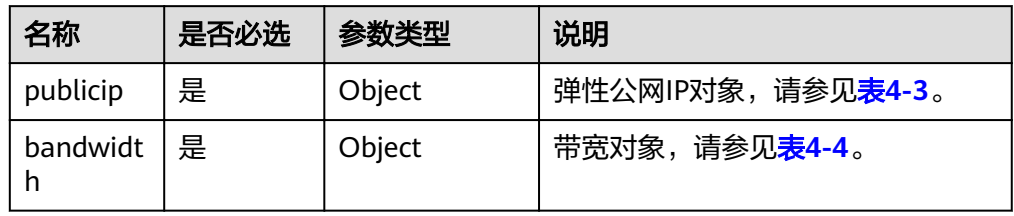

#### 表 **4-3** publicip 字段说明

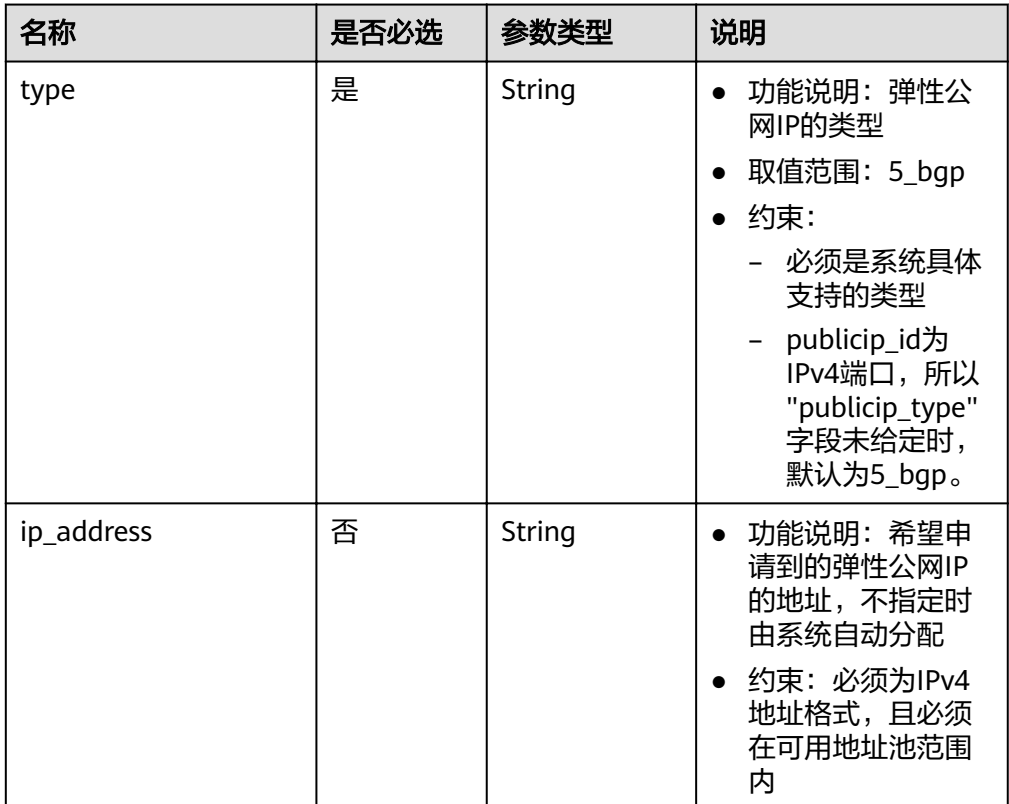

#### <span id="page-16-0"></span>表 **4-4** bandwidth 字段说明

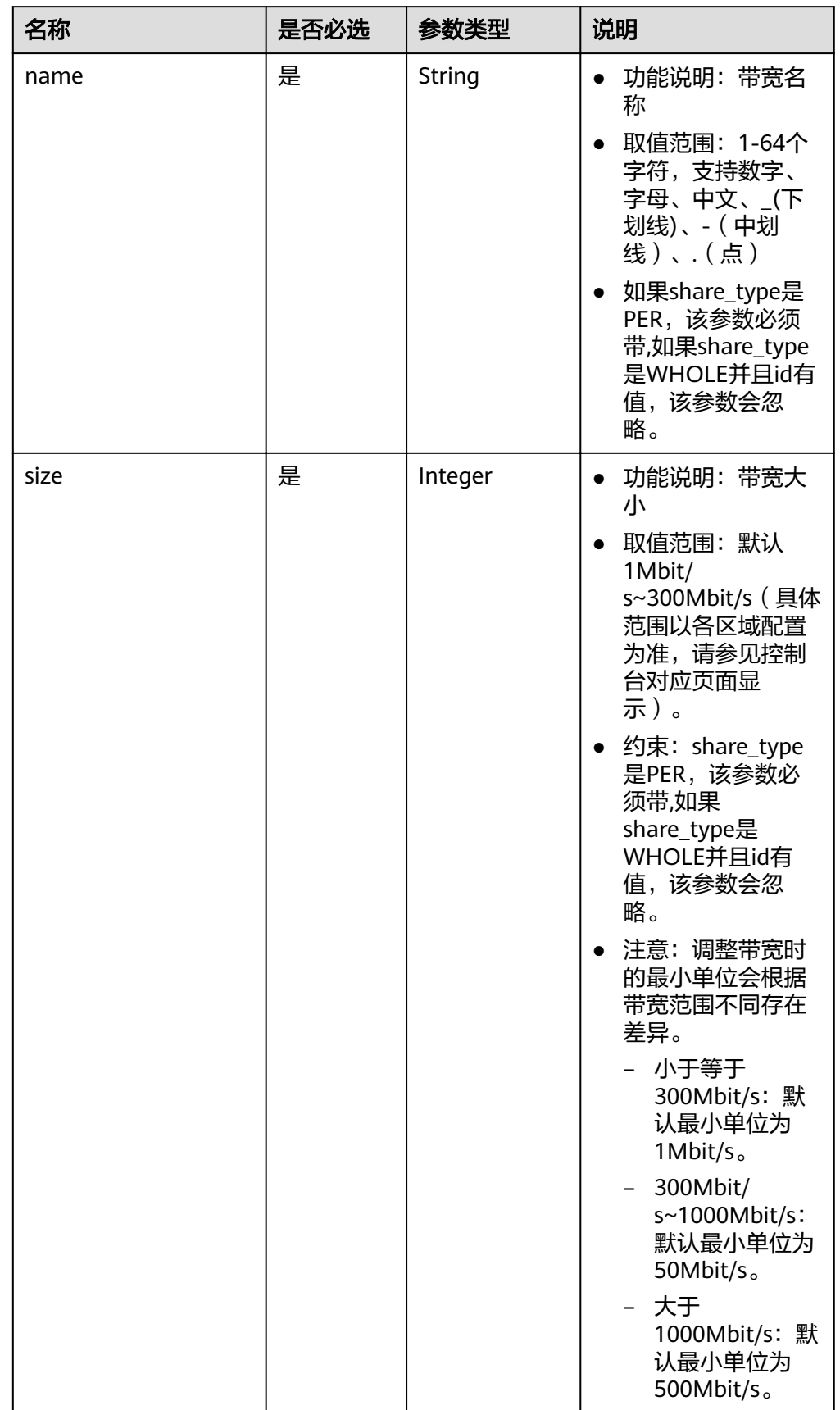

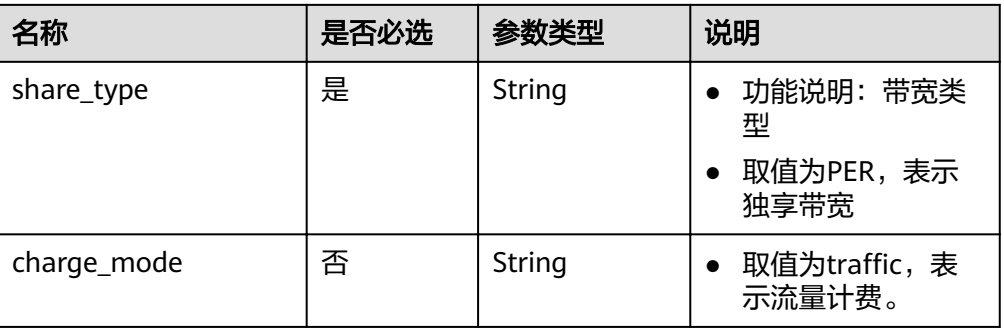

#### ● 请求样例一(IPv4 EIP独享带宽)

POST https://{Endpoint}/v1/{project\_id}/publicips

```
{
 "publicip": {
 "type": "5_bgp",
      "ip_version": 4
   },
   "bandwidth": {
      "name": "bandwidth123",
      "size": 10,
      "share_type": "PER"
   }
}
```
#### 响应消息

响应参数

#### 表 **4-5** 响应参数

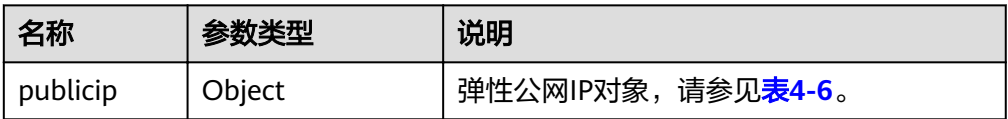

#### 表 **4-6** publicip 字段说明

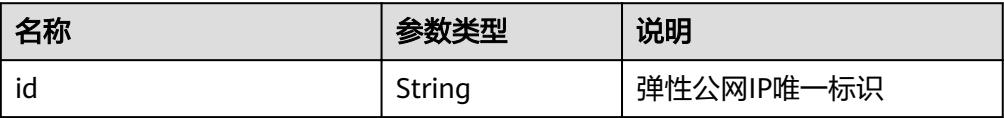

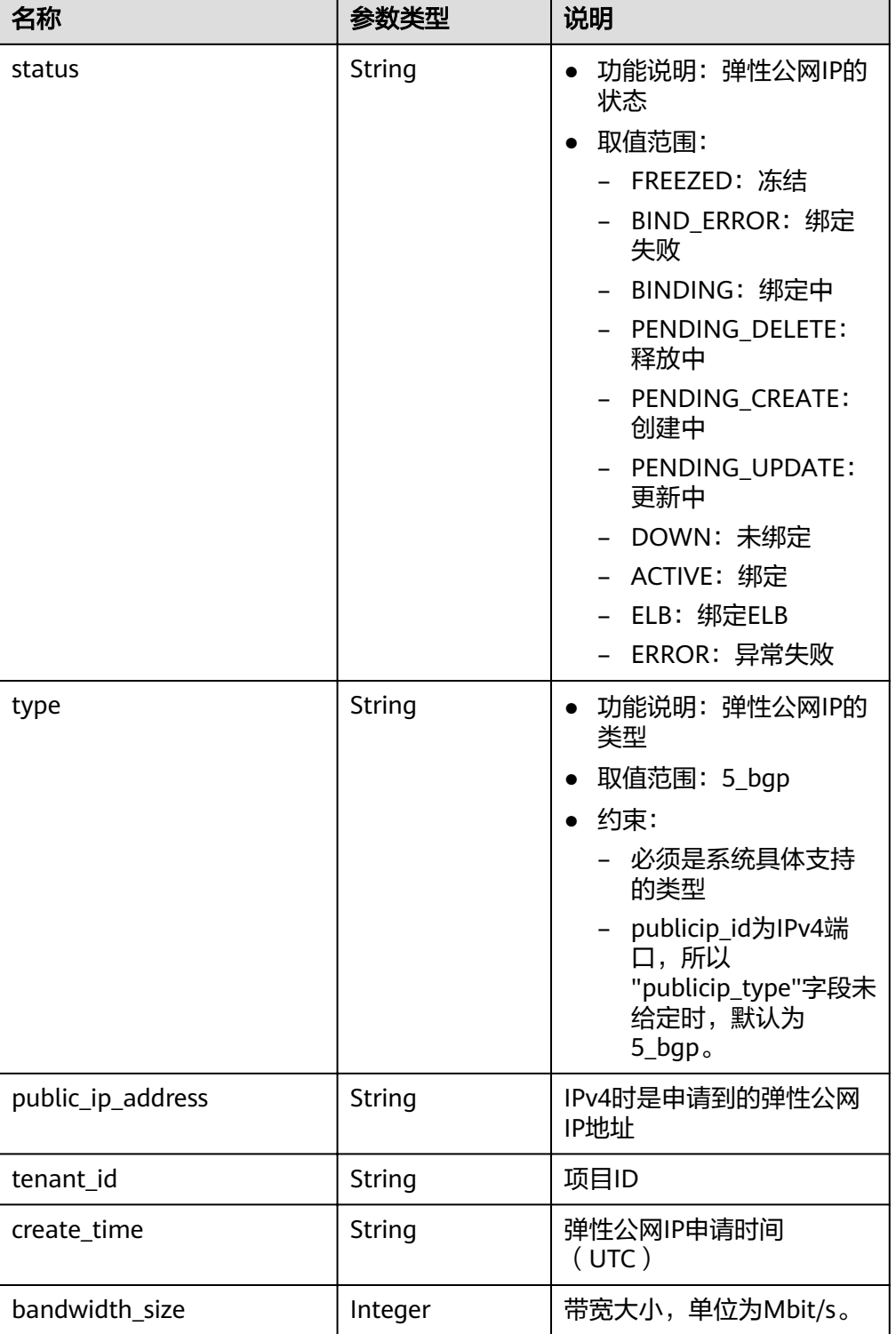

#### ● 响应样例一(IPv4 EIP独享带宽)

"publicip": {

{

 "id": "f588ccfa-8750-4d7c-bf5d-2ede24414706", "status": "PENDING\_CREATE", "type": "5\_bgp", "public\_ip\_address": "161.xx.xx.7", "tenant\_id": "8b7e35ad379141fc9df3e178bd64f55c",

```
 "ip_version": 4,
 "create_time": "2015-07-16 04:10:52",
 "bandwidth_size": 0
  }
```
#### <span id="page-19-0"></span>状态码

请参[见状态码。](#page-66-0)

}

#### 错误码

请参[考错误码。](#page-67-0)

## **4.1.2** 查询弹性公网 **IP**

#### 功能介绍

查询指定弹性公网IP。

#### **URI**

GET /v1/{project\_id}/publicips/{publicip\_id} 参数说明请参见表**4-7**。

#### 表 **4-7** 参数说明

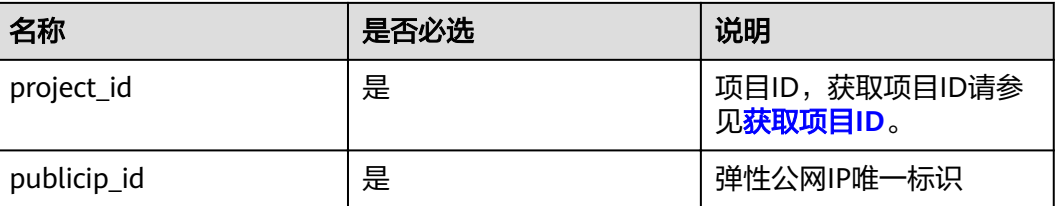

#### 请求消息

- 请求参数
	- 无
- 请求样例 Get https://{Endpoint}/v1/{project\_id}/publicips/{publicip\_id}

#### 响应消息

● 响应参数

#### 表 **4-8** 响应参数

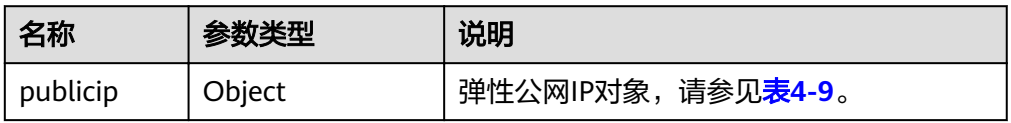

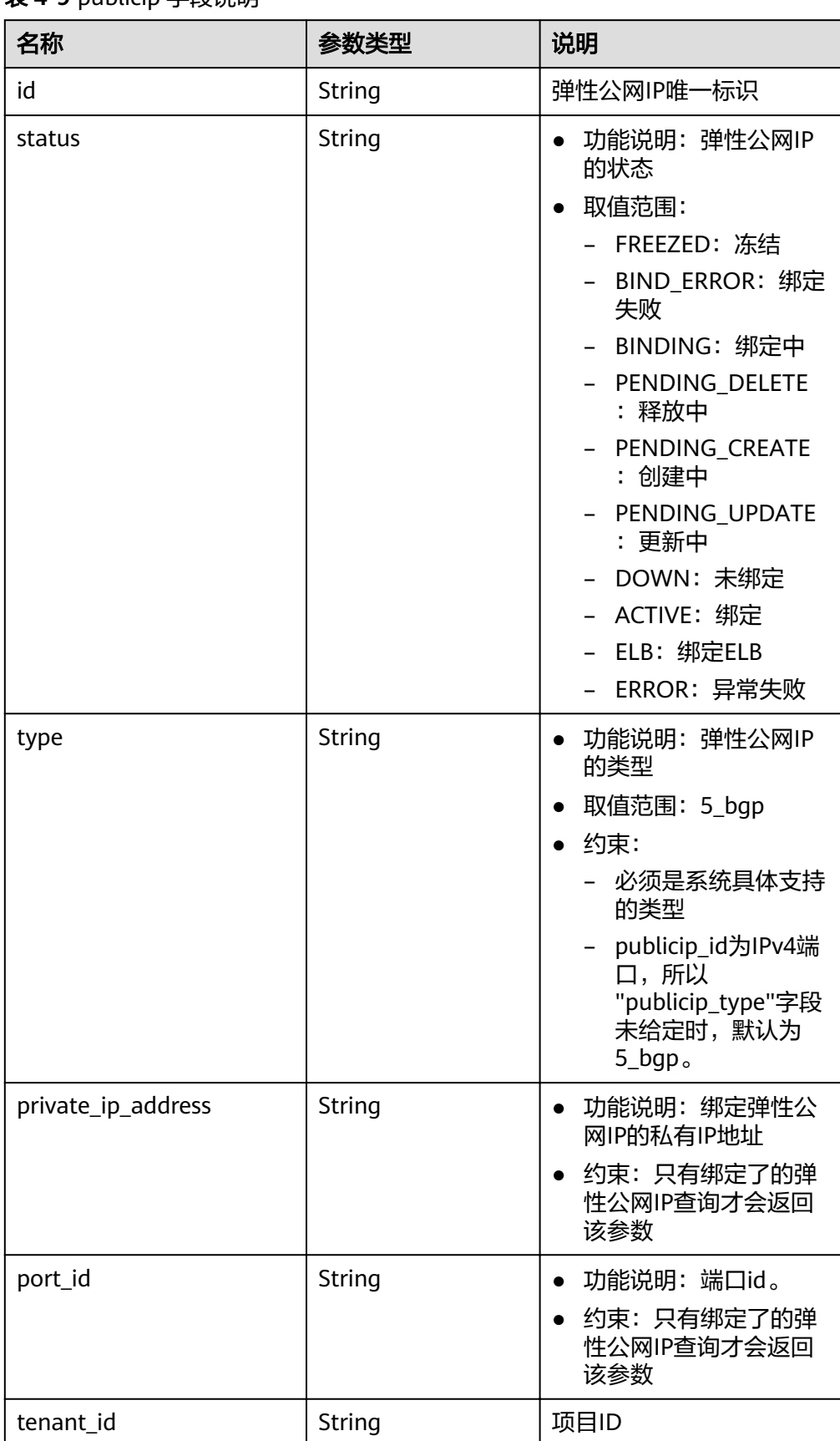

#### <span id="page-20-0"></span>表 **4-9** publicip 字段说明

<span id="page-21-0"></span>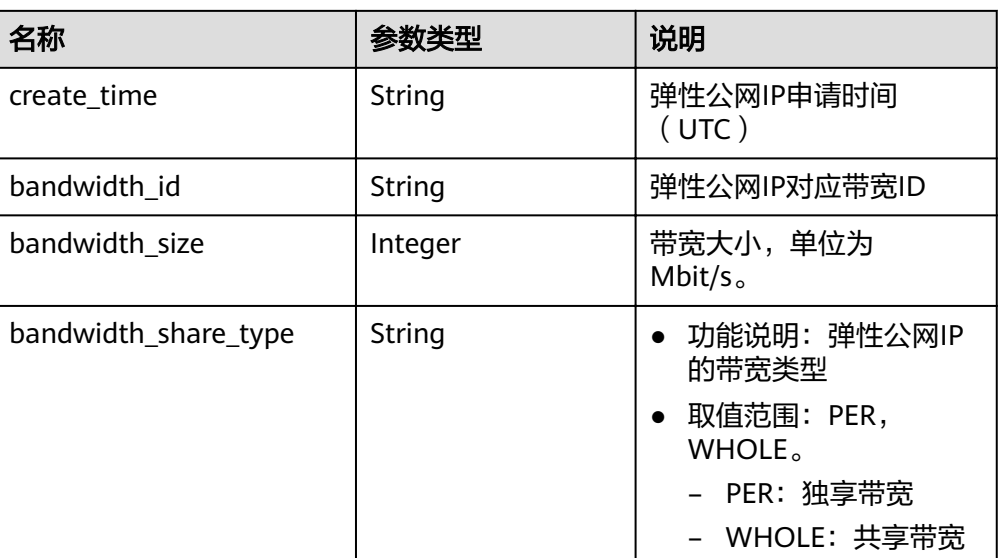

#### ● 响应样例

{

```
 "publicip": {
     "id": "2ec9b78d-9368-46f3-8f29-d1a95622a568",
     "status": "DOWN",
     "type": "5_bgp",
     "public_ip_address": "161.xx.xx.12",
     "tenant_id": "8b7e35ad379141fc9df3e178bd64f55c",
 "private_ip_address": "192.168.10.5",
 "create_time": "2015-07-16 04:32:50",
    "bandwidth_id": "49c8825b-bed9-46ff-9416-704b96d876a2",
     "bandwidth_share_type": "PER",
     "bandwidth_size": 10, //EIP的带宽大小为10Mbit/s
     "ip_version": 4
  }
```
#### 状态码

请参[见状态码。](#page-66-0)

}

#### 错误码

请参[考错误码。](#page-67-0)

## **4.1.3** 查询弹性公网 **IP** 列表

#### 功能介绍

查询弹性公网IP列表。

#### **URI**

GET /v1/{project\_id}/publicips

参数说明请参见表**[4-10](#page-22-0)**。

#### <span id="page-22-0"></span>表 **4-10** 参数说明

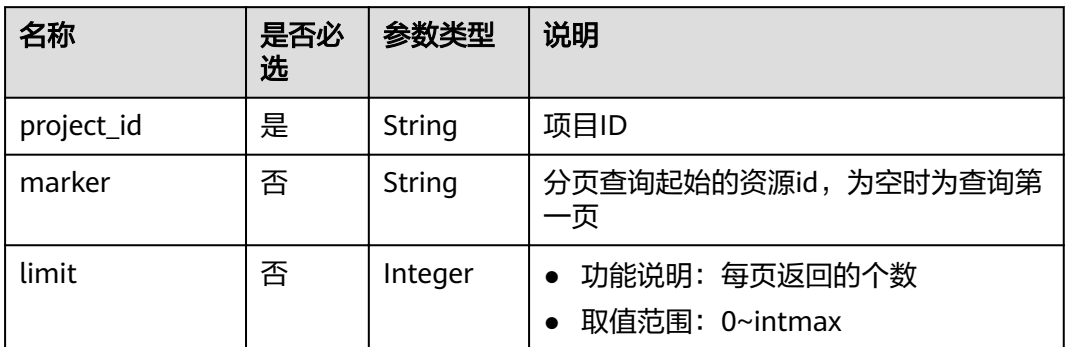

#### 请求消息

请求参数

无

● 请求样例 GET https://{Endpoint}/v1/{project\_id}/publicips?limit={limit}&marker={marker}

#### 响应消息

响应参数

#### 表 **4-11** 响应参数

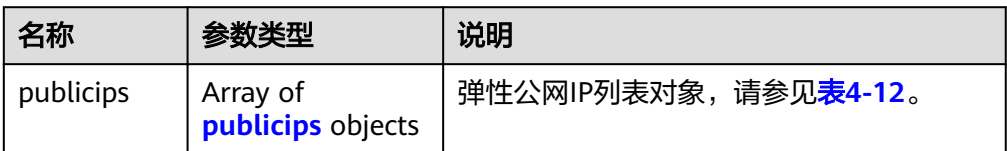

#### 表 **4-12** publicips 字段说明

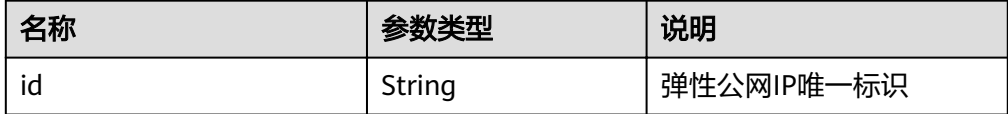

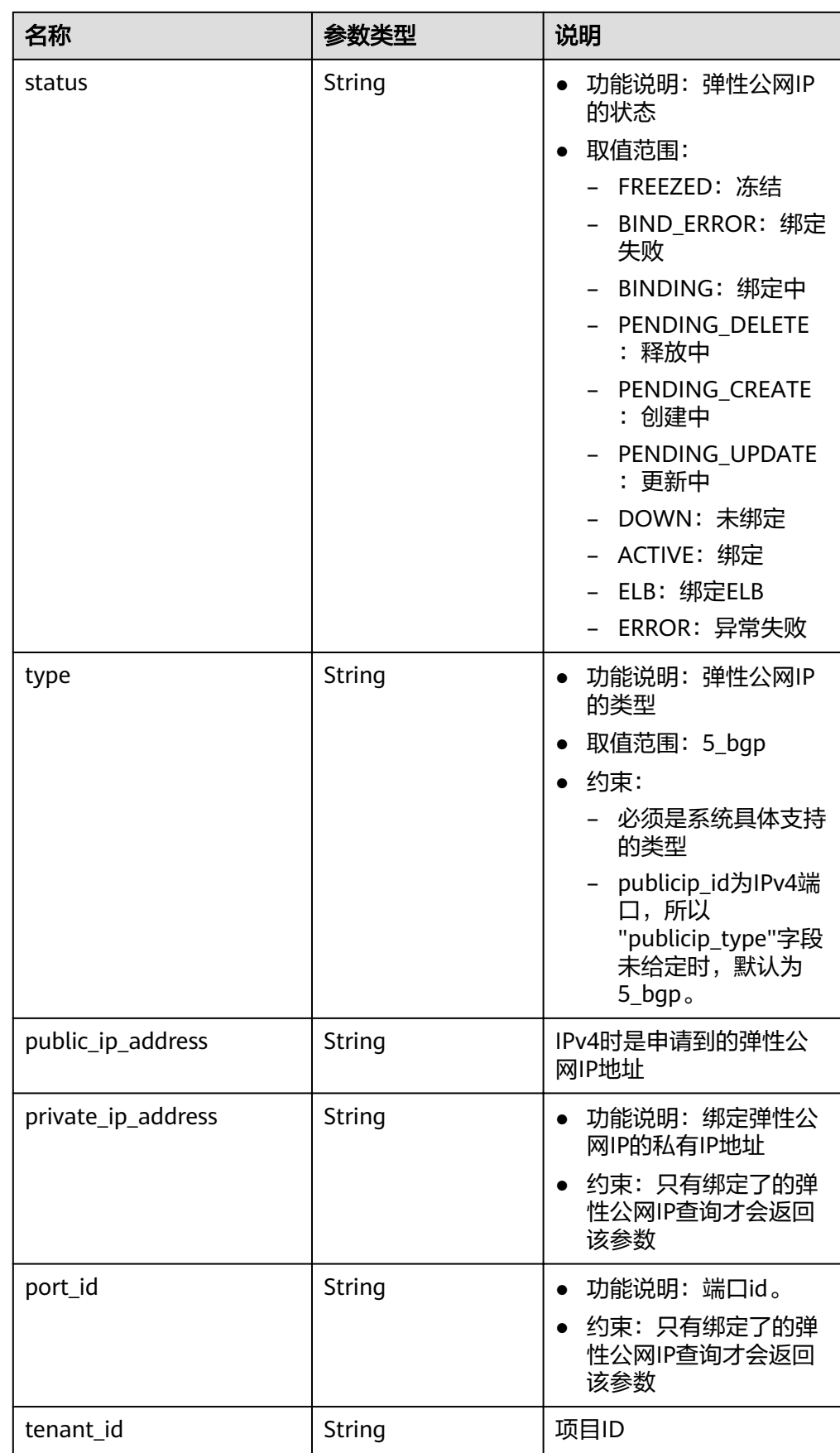

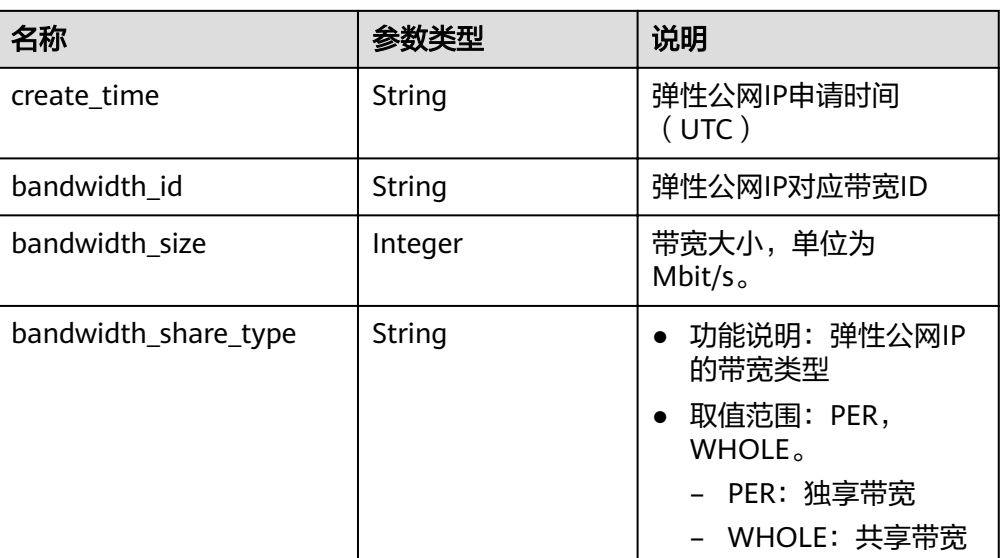

#### ● 响应样例 {

```
 "publicips": [
     {
        "id": "6285e7be-fd9f-497c-bc2d-dd0bdea6efe0",
        "status": "DOWN",
        "type": "5_bgp",
 "public_ip_address": "161.xx.xx.9",
 "private_ip_address": "192.168.10.5",
 "tenant_id": "8b7e35ad379141fc9df3e178bd64f55c",
 "create_time": "2015-07-16 04:22:32",
        "bandwidth_id": "3fa5b383-5a73-4dcb-a314-c6128546d855",
        "bandwidth_share_type": "PER",
        "bandwidth_size": 5,
        "ip_version": 4
     },
     {
        "id": "80d5b82e-43b9-4f82-809a-37bec5793bd4",
        "status": "DOWN",
 "type": "5_bgp",
 "public_ip_address": "161.xx.xx.10",
 "private_ip_address": "192.168.10.6",
        "tenant_id": "8b7e35ad379141fc9df3e178bd64f55c",
        "create_time": "2015-07-16 04:23:03",
        "bandwidth_id": "a79fd11a-047b-4f5b-8f12-99c178cc780a",
        "bandwidth_share_type": "PER",
        "bandwidth_size": 5
        "ip_version": 4
     }
  ]
```
#### 状态码

请参[见状态码。](#page-66-0)

}

#### 错误码

请参[考错误码。](#page-67-0)

### <span id="page-25-0"></span>**4.1.4** 更新弹性公网 **IP**

#### 功能介绍

更新弹性公网IP,将弹性公网IP跟一个网卡绑定或者解绑定,转换IP地址版本类型。

#### **URI**

PUT /v1/{project\_id}/publicips/{publicip\_id} 参数说明请参见表**4-13**。

#### 表 **4-13** 参数说明

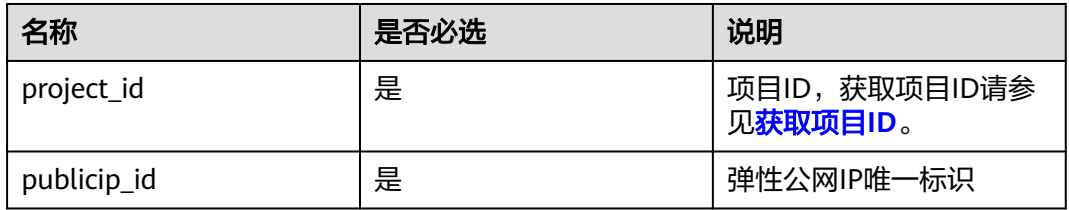

#### 请求消息

● 请求参数

#### 表 **4-14** 请求参数

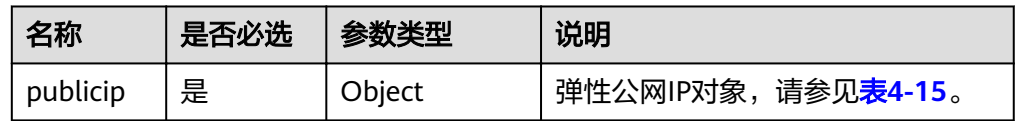

#### 表 **4-15** publicip 字段说明

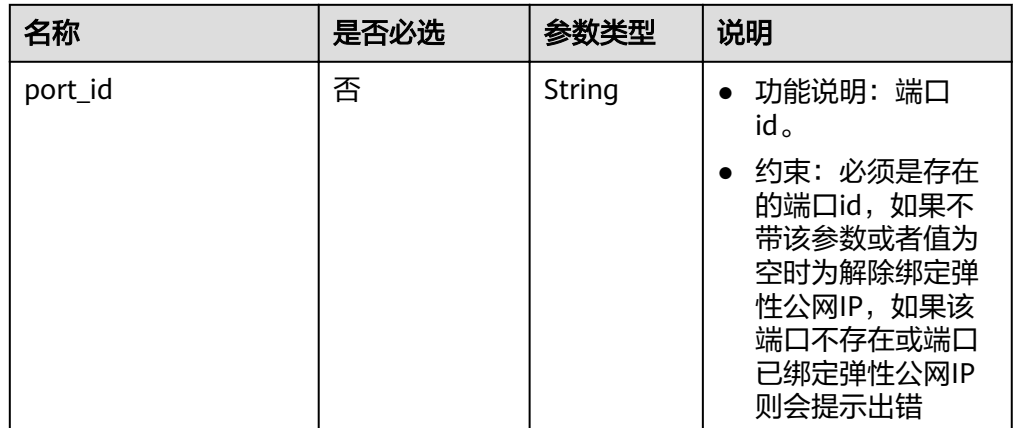

● 请求样例1(EIP绑定一张网卡) PUT https://{Endpoint}/v1/{project\_id}/publicips/{publicip\_id}

```
{
 "publicip": {
 "port_id": "f588ccfa-8750-4d7c-bf5d-2ede24414706"
   }
}
```
#### 响应消息

- 响应参数
	- 表 **4-16** 响应参数

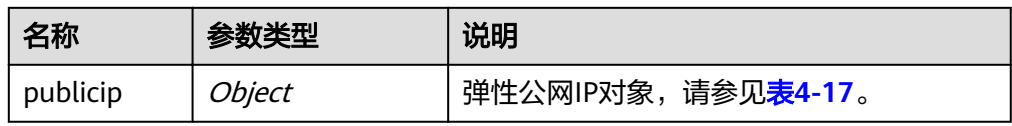

#### 表 **4-17** publicips 字段说明

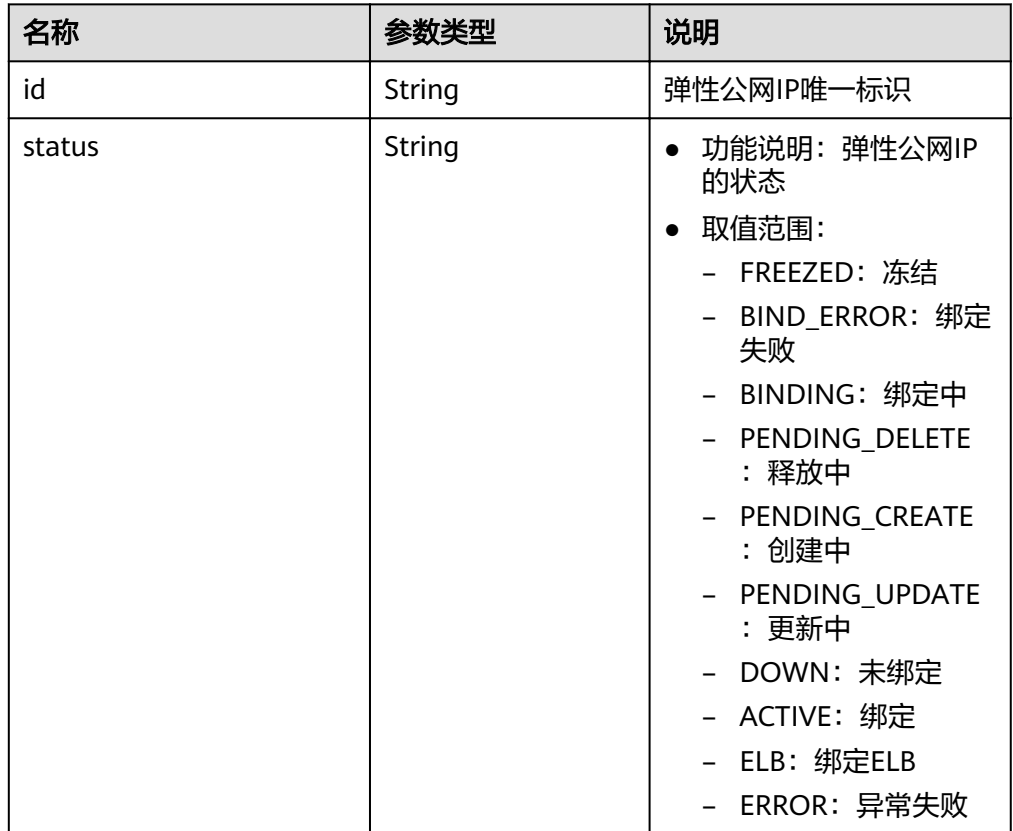

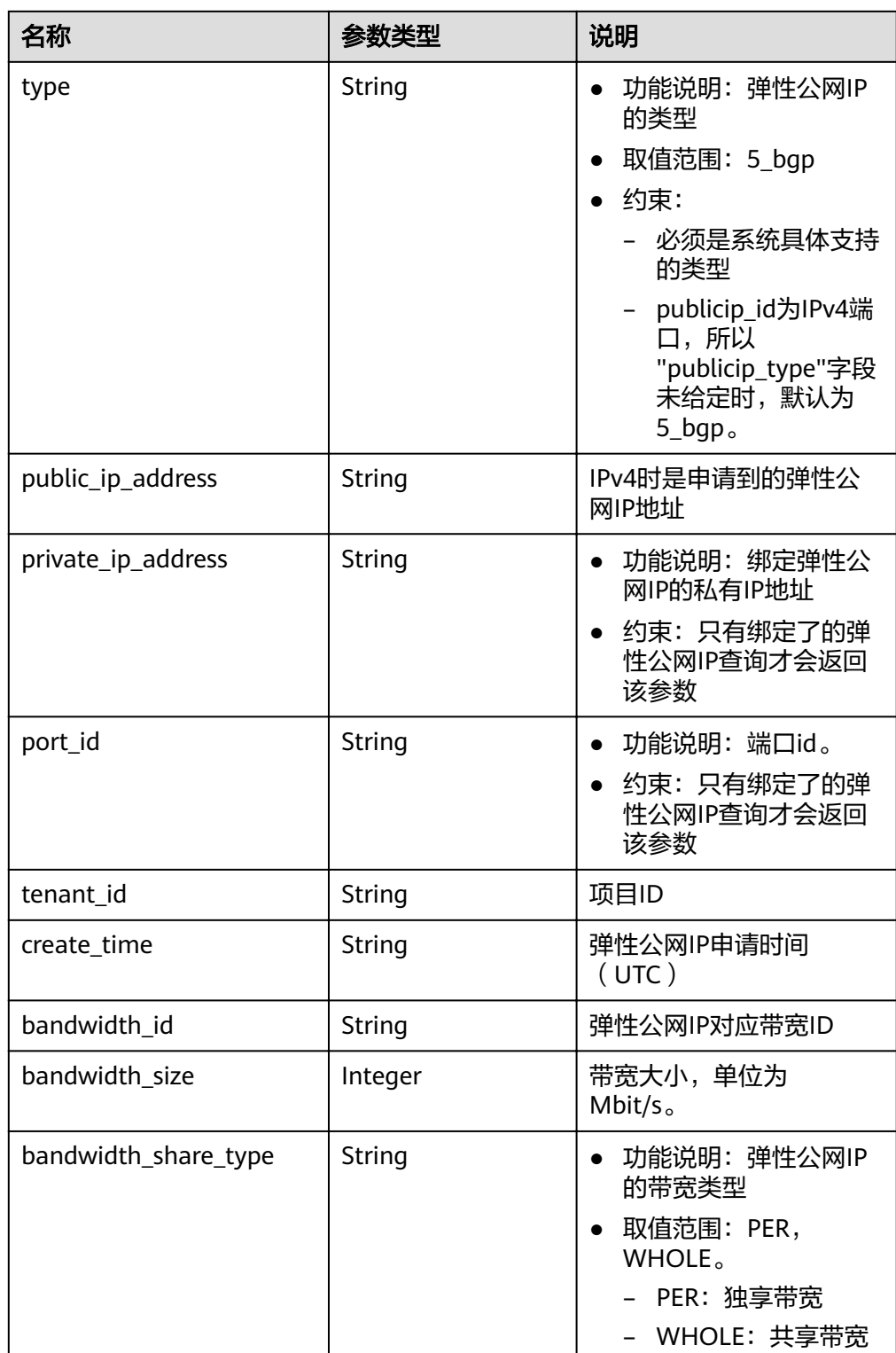

#### ● 响应样例1(EIP绑定一张网卡)

{ "publicip": {

 "id": "f6318bef-6508-4ea5-a48f-6152b6b1a8fb", "status": "ACTIVE", "type": "5\_bgp", nd : 103160e1-0506-4ea5-a461-01520001a610<br>"status": "ACTIVE",<br>"type": "5\_bgp",<br>"port\_id": "a135e9b8-1630-40d2-a6c5-eb534a61efbe",

"public\_ip\_address": "10.xx.xx.162",

```
 "private_ip_address": "192.168.1.131",
 "tenant_id": "26ae5181a416420998eb2093aaed84d9",
 "create_time": "2019-03-27 01:33:18",
   "bandwidth_size": 7,
   "ip_version": 4
  }
}
```
<span id="page-28-0"></span>状态码

请参[见状态码。](#page-66-0)

#### 错误码

请参[考错误码。](#page-67-0)

## **4.1.5** 删除弹性公网 **IP**

#### 功能介绍

删除弹性公网IP。

#### **URI**

DELETE /v1/{project\_id}/publicips/{publicip\_id} 参数说明请参见表**4-18**。

#### 表 **4-18** 参数说明

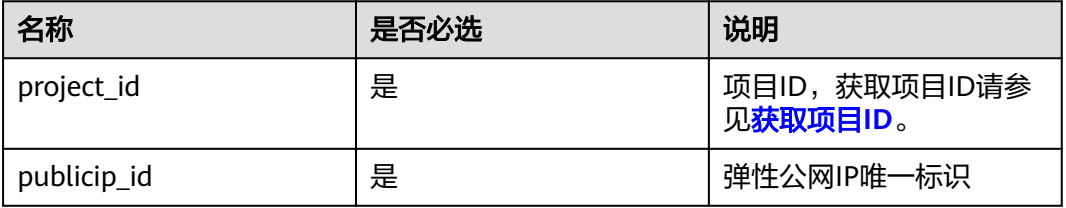

#### 请求消息

● 请求参数

无

请求样例 DELETE https://{Endpoint}/v1/{project\_id}/publicips

#### 响应消息

- 响应参数
	- 无
- 响应样例
	- 无
	- 或
	- {

"code":"xxx",

 "message":"xxxxx" }

#### <span id="page-29-0"></span>状态码

请参[见状态码。](#page-66-0)

#### 错误码

请参[考错误码。](#page-67-0)

## **4.2** 带宽

## **4.2.1** 查询带宽

#### 功能介绍

查询带宽。

#### **URI**

GET /v1/{project\_id}/bandwidths/{bandwidth\_id} 参数说明请参见表**4-19**。

#### 表 **4-19** 参数说明

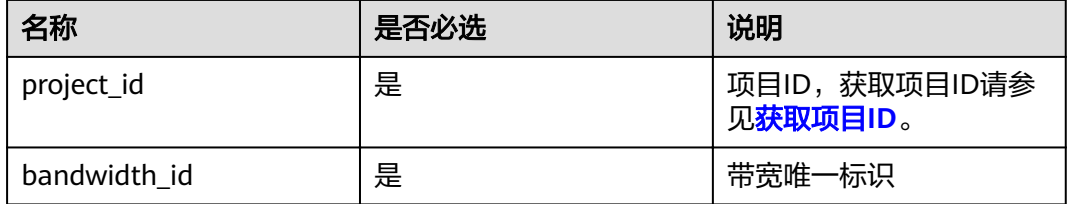

#### 请求消息

请求参数

无

● 请求样例 Get https://{Endpoint}//v1/{project\_id}/bandwidths/{bandwidth\_id}

#### 响应消息

响应参数

#### 表 **4-20** 响应参数

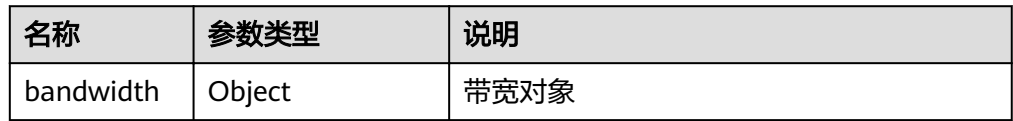

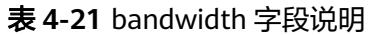

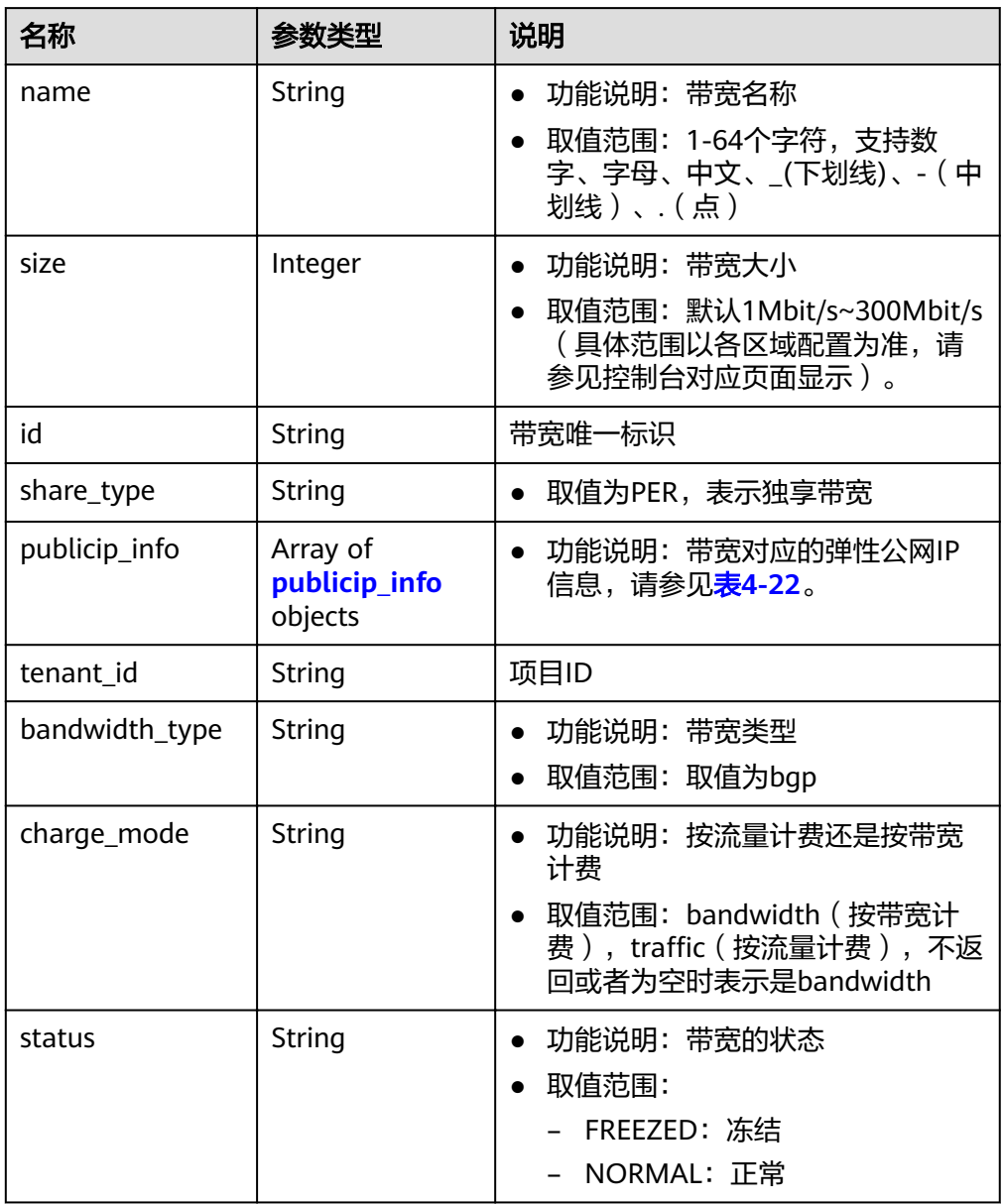

#### 表 **4-22** publicip\_info 对象

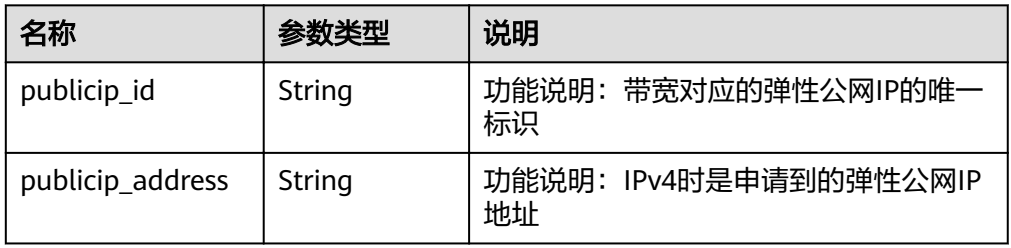

<span id="page-31-0"></span>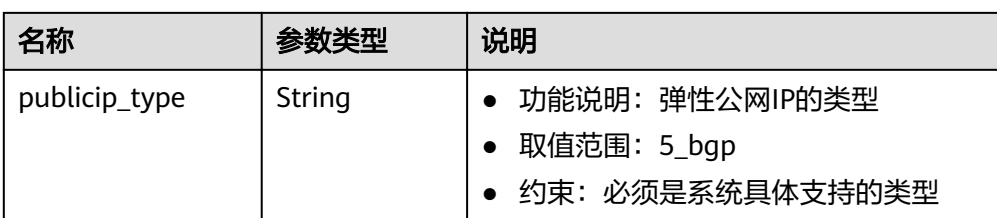

#### ● 响应样例

```
{
  "bandwidth": {
   "id": "3cbd5ae9-368f-4bc8-8841-f2ecc322c64a",
 "name": "EIPResourceSetup_1553594229",
 "size": 5,
   "share_type": "PER",
   "publicip_info": [
     {
      "publicip_id": "22b02f40-b95f-465a-ae9b-7c8b0f042a41",
      "publicip_address": "10.xx.xx.62",
      "ip_version": 4,
      "publicip_type": "5_bgp"
    }
 ],
 "tenant_id": "26ae5181a416420998eb2093aaed84d9",
 "bandwidth_type": "bgp",
 "charge_mode": "bandwidth",
   "status": "NORMAL"
  }
}
```
状态码

请参见**状态码**。

#### 错误码

请参[考错误码。](#page-67-0)

### **4.2.2** 查询带宽列表

#### 功能介绍

查询带宽列表。

#### **URI**

GET /v1/{project\_id}/bandwidths

参数说明请参见表**4-23**。

#### 表 **4-23** 参数说明

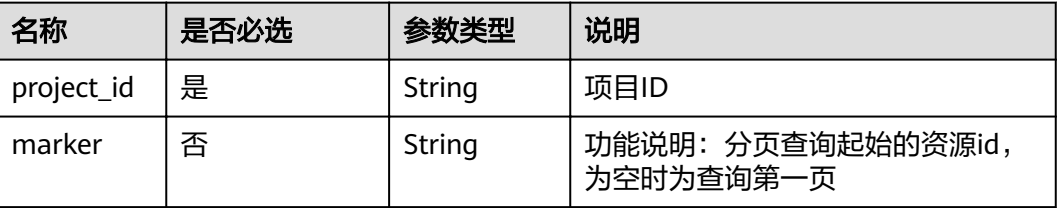

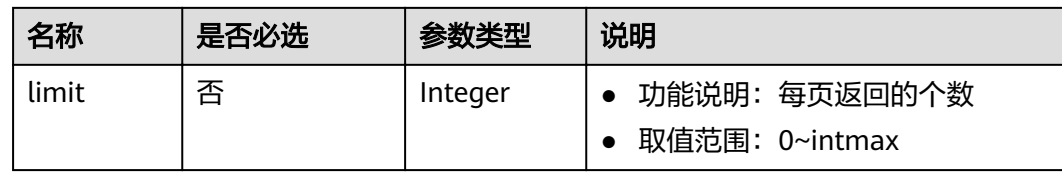

#### 请求消息

● 请求参数

无

● 请求样例 GET https://{Endpoint}/v1/{project\_id}/bandwidths?limit={limit}&marker={marker}

#### 响应消息

● 响应参数

#### 表 **4-24** 响应参数

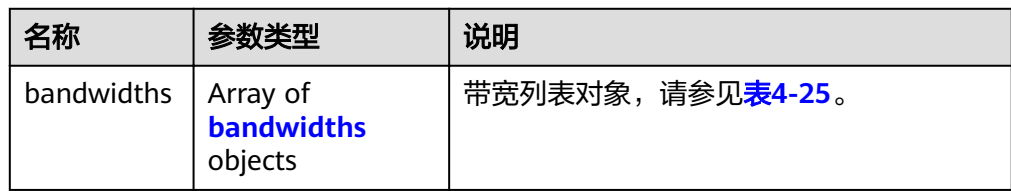

#### 表 **4-25** bandwidths 字段说明

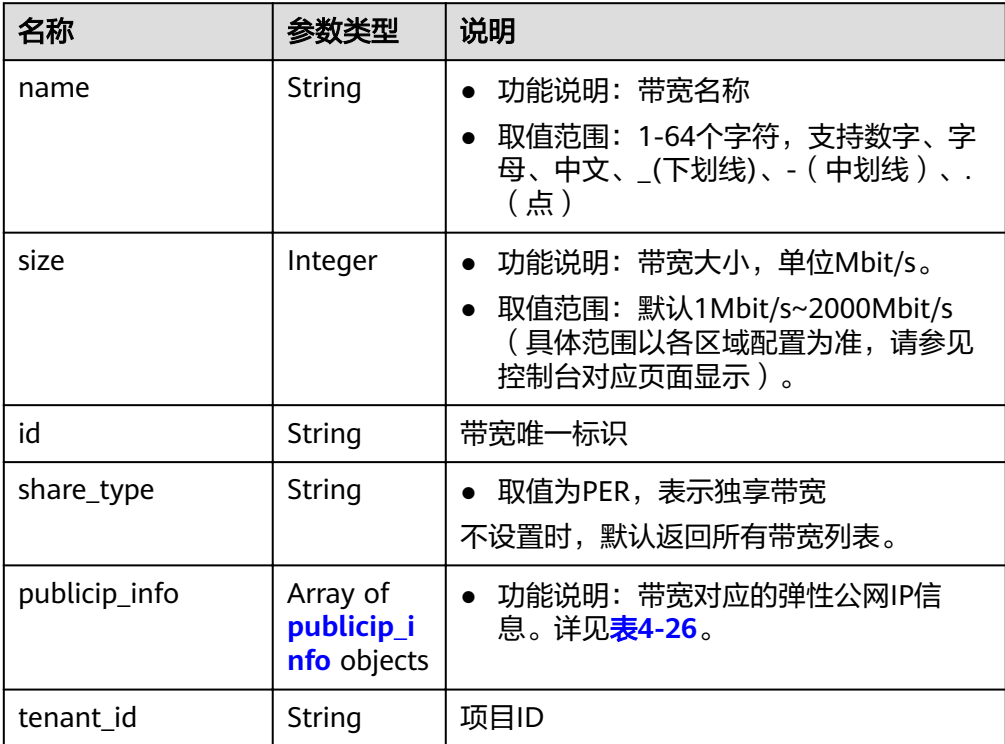

<span id="page-33-0"></span>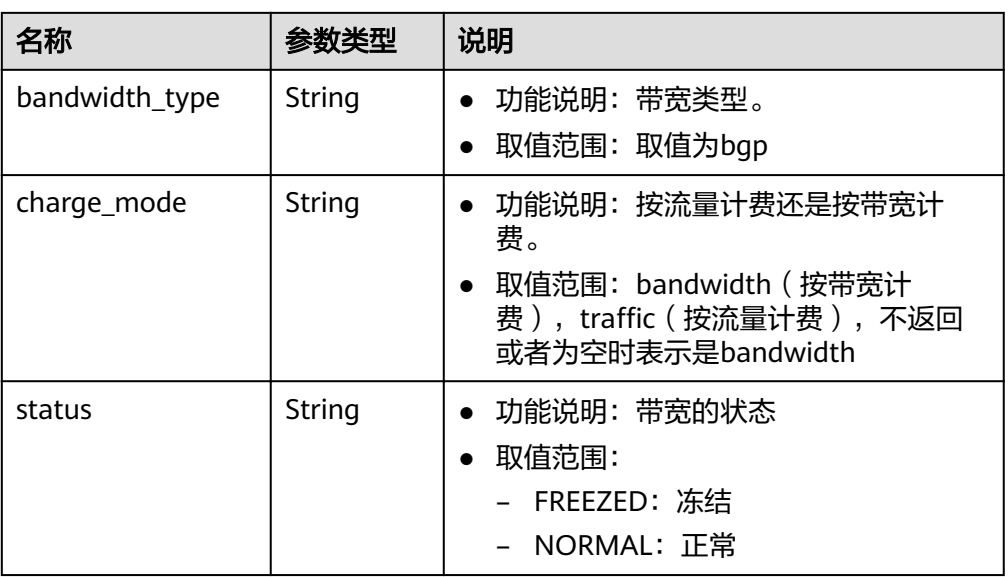

#### 表 **4-26** publicip\_info 对象

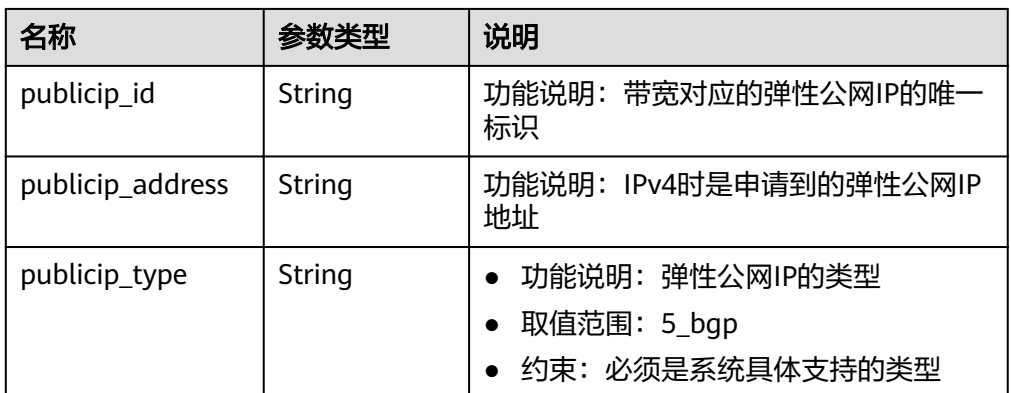

#### 响应样例

{

```
 "bandwidths": [
 {
  "id": "09b99c91-da7c-449f-94e2-f4934c5b2a71",
    "name": "vpngw-f632a7b0-ef50-4ac5-97e9-ddc56b3d5977",
    "size": 2000,
    "share_type": "PER",
    "publicip_info": [
     {
       "publicip_id": "2a65923c-7133-415d-ae3b-cf9635a942c5",
 "publicip_address": "10.xx.xx.3",
 "ip_version": 4,
       "publicip_type": "5_bgp"
     }
\Box "tenant_id": "26ae5181a416420998eb2093aaed84d9",
 "bandwidth_type": "bgp",
    "status": "NORMAL"
   },
   {
   "id": "0a583ff1-b43e-4000-ade3-e7af0097f832",
    "name": "vpngw-7e880d5b-f458-40ad-a7e5-735c44cd8b7d",
```

```
 "size": 300,
     "share_type": "PER",
     "publicip_info": [
      {
        "publicip_id": "c754bc9a-16d5-4763-9674-d7561917aa80",
       "publicip_address": "10.xx.xx.9",
       "ip_version": 4,
        "publicip_type": "5_bgp"
     }
    ],
    -..<br>"tenant_id": "26ae5181a416420998eb2093aaed84d9",
     "bandwidth_type": "bgp",
     "status": "NORMAL"
   },
   {
     "id": "0a673f00-3640-4a13-949e-7049b2916baf",
     "name": "bandwidth123",
     "size": 10,
     "share_type": "PER",
     "publicip_info": [
      {
        "publicip_id": "cec7fb70-2f82-4561-bd83-2121fb642fdc",
       "publicip_address": "10.xx.xx.184",
       "ip_version": 4,
       "publicip_type": "5_bgp"
     }
    ],
     "tenant_id": "26ae5181a416420998eb2093aaed84d9",
     "bandwidth_type": "bgp",
     "status": "NORMAL"
   },
   {
    "id": "0dde1eae-1783-46dc-998c-930fbe261ff9",
     "name": "bandwidth123",
     "size": 100,
     "share_type": "PER",
     "publicip_info": [
      {
        "publicip_id": "24232038-e178-40ad-80e4-5abb75db84be",
        "publicip_address": "10.xx.xx.101",
       "ip_version": 4,
        "publicip_type": "5_bgp"
     }
   \int,
     "tenant_id": "26ae5181a416420998eb2093aaed84d9",
     "bandwidth_type": "bgp",
     "status": "NORMAL"
 }
 ]
```

```
状态码
```
请参[见状态码。](#page-66-0)

}

#### 错误码

请参考<mark>错误码</mark>。

#### **4.2.3** 更新带宽

#### 功能介绍

更新带宽。

#### **URI**

PUT /v1/{project\_id}/bandwidths/{bandwidth\_id} 参数说明请参见表**4-27**。

#### 表 **4-27** 参数说明

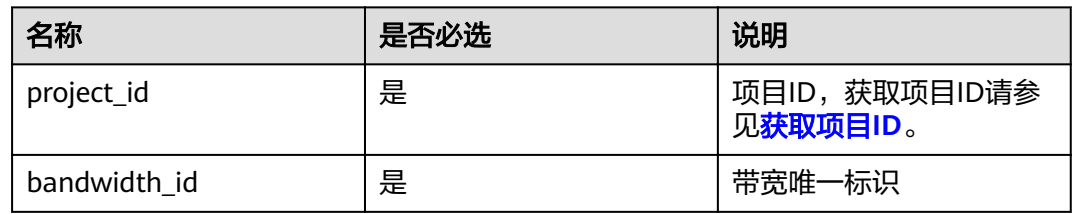

#### 请求消息

● 请求参数

#### 表 **4-28** 请求参数

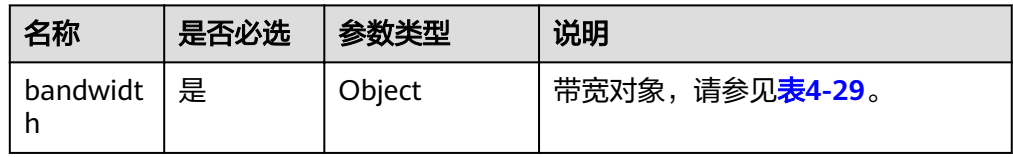

#### 表 **4-29** bandwidth 字段说明

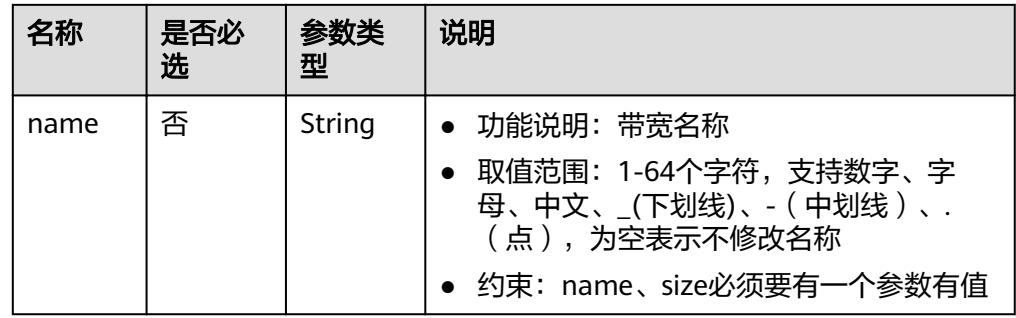
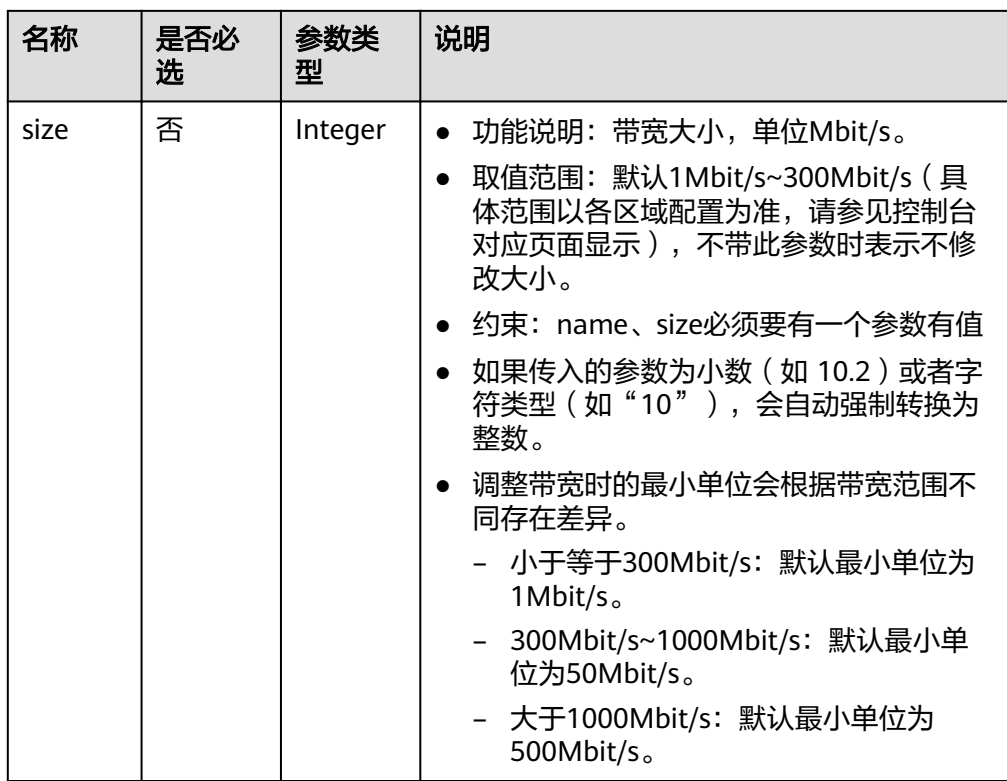

#### ● 请求样例

PUT https://{Endpoint}/v1/{project\_id}/bandwidths/{bandwidth\_id}

```
{
   "bandwidth":
     {"name": "bandwidth123",
      "size": 10
     }
}
```
# 响应消息

● 响应参数

表 **4-30** 响应参数

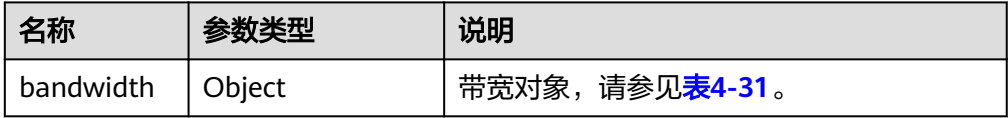

<span id="page-37-0"></span>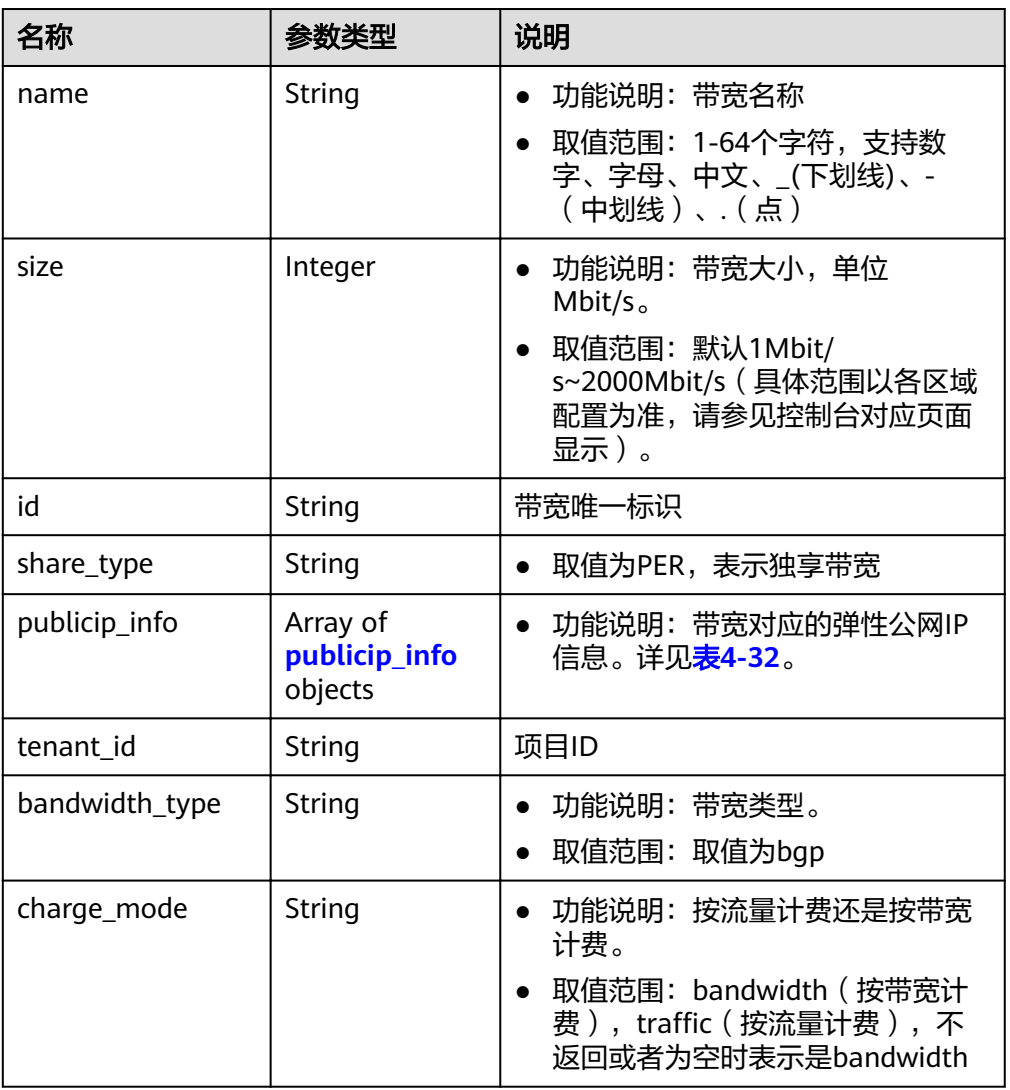

## 表 **4-32** publicip\_info 对象

![](_page_37_Picture_271.jpeg)

● 响应样例

{

"bandwidth": {

```
 "id": "3fa5b383-5a73-4dcb-a314-c6128546d855",
     "name": "bandwidth123",
     "size": 10,
 "share_type": "PER",
 "publicip_info": [
       {
 "publicip_id": "6285e7be-fd9f-497c-bc2d-dd0bdea6efe0",
 "publicip_address": "161.xx.xx.9",
 "publicip_type": "5_bgp", 
 "ip_version": 4 
       }
     ],
     "tenant_id": "8b7e35ad379141fc9df3e178bd64f55c",
 "bandwidth_type": "bgp",
 "charge_mode": "bandwidth",
      "status": "NORMAL" 
  }
```
## 状态码

请参[见状态码。](#page-66-0)

}

## 错误码

请参考<mark>错误码</mark>。

# **4.3** 带宽(**V2.0**)

# **4.3.1** 创建共享带宽

# 功能介绍

创建共享带宽。

## **URI**

POST /v2.0/{project\_id}/bandwidths

参数说明请参见表**4-33**。

#### 表 **4-33** 参数说明

![](_page_38_Picture_181.jpeg)

## 请求消息

● 请求参数

#### 表 **4-34** 请求参数

![](_page_39_Picture_244.jpeg)

#### 表 **4-35** bandwidth 字段说明

![](_page_39_Picture_245.jpeg)

#### ● 请求样例

POST https://{Endpoint}/v2.0/{project\_id}/bandwidths

```
{
 "bandwidth": {
 "name": "bandwidth123",
 "size": 10
  }
}
```
# 响应消息

● 响应参数

#### 表 **4-36** 响应参数

![](_page_40_Picture_243.jpeg)

#### 表 **4-37** bandwidth 字段说明

![](_page_40_Picture_244.jpeg)

#### <span id="page-41-0"></span>表 **4-38** publicip\_info 对象

![](_page_41_Picture_220.jpeg)

#### ● 响应样例

```
{
 "bandwidth": {
  "id": "1bffc5f2-ff19-45a6-96d2-dfdca49cc387",
   "name": "bandwidth123",
   "size": 10,
   "share_type": "WHOLE",
   "publicip_info": [],
 "tenant_id": "26ae5181a416420998eb2093aaed84d9",
 "bandwidth_type": "share",
   "charge_mode": "bandwidth",
   "status": "NORMAL"
 }
}
```
# 状态码

请参[见状态码。](#page-66-0)

## 错误码

请参[考错误码。](#page-67-0)

# **4.3.2** 删除共享带宽

# 功能介绍

删除共享带宽。

#### **URI**

DELETE /v2.0/{project\_id}/bandwidths/{bandwidth\_id}

参数说明请参见表**4-39**。

#### 表 **4-39** 参数说明

![](_page_41_Picture_221.jpeg)

![](_page_42_Picture_198.jpeg)

## 请求消息

● 请求参数

无

● 请求样例 DELETE https://{Endpoint}/v2.0/{project\_id}/bandwidths/{bandwidth\_id}

# 响应消息

- 响应参数
	- 无
- 响应样例 或
	- { "code":"xxx", "message":"xxxxx" }

# 状态码

请参[见状态码。](#page-66-0)

# 错误码

请参[考错误码。](#page-67-0)

# **4.3.3** 共享带宽插入弹性公网 **IP**

# 功能介绍

共享带宽插入弹性公网IP。

## **URI**

POST /v2.0/{project\_id}/bandwidths/{bandwidth\_id}/insert

参数说明请参见表**4-40**。

#### 表 **4-40** 参数说明

![](_page_42_Picture_199.jpeg)

![](_page_43_Picture_264.jpeg)

# 请求消息

请求参数

#### 表 **4-41** 请求参数

![](_page_43_Picture_265.jpeg)

#### 表 **4-42** bandwidth 字段说明

![](_page_43_Picture_266.jpeg)

#### 表 **4-43** publicip\_info 对象

![](_page_43_Picture_267.jpeg)

#### ● 请求样例

POST https://{Endpoint}/v2.0/{project\_id}/bandwidths/{bandwidth\_id}/insert

```
{
 "bandwidth": {
   "publicip_info": [
    {
     "publicip_type": "5_bgp"
```
# 响应消息

响应参数

 } ] } }

#### 表 **4-44** 响应参数

![](_page_44_Picture_246.jpeg)

#### 表 **4-45** bandwidth 字段说明

![](_page_44_Picture_247.jpeg)

<span id="page-45-0"></span>![](_page_45_Picture_207.jpeg)

#### 表 **4-46** publicip\_info 对象

![](_page_45_Picture_208.jpeg)

#### ● 响应样例

{

```
 "bandwidth": {
      "id": "3fa5b383-5a73-4dcb-a314-c6128546d855",
      "name": "bandwidth123",
      "size": 10,
 "share_type": "WHOLE",
 "publicip_info": [
        {
 "publicip_id": "1d184b2c-4ec9-49b5-a3f9-27600a76ba3f",
 "publicip_address": "99.xx.xx.82",
 "publicip_type": "5_bgp",
 "ip_version": 4
        }
\qquad \qquad ],
 "tenant_id": "8b7e35ad379141fc9df3e178bd64f55c",
"charge_mode": "traffic",
     "charge_mode": "traffic",<br>"charge_mode": "traffic",<br>"bandwidth_type": "share",
  }
```
## 状态码

请参见**状态码**。

}

# 错误码

请参考<mark>错误码</mark>。

# **4.3.4** 共享带宽移除弹性公网 **IP**

# 功能介绍

共享带宽移除弹性公网IP。

#### **URI**

POST /v2.0/{project\_id}/bandwidths/{bandwidth\_id}/remove

参数说明请参见表**4-47**。

#### 表 **4-47** 参数说明

![](_page_46_Picture_250.jpeg)

# 请求消息

请求参数

表 **4-48** 请求参数

![](_page_46_Picture_251.jpeg)

#### 表 **4-49** bandwidth 字段说明

![](_page_46_Picture_252.jpeg)

<span id="page-47-0"></span>

| 名称   | 是否必<br>选 | 参数类<br>型 | 说明                                                               |
|------|----------|----------|------------------------------------------------------------------|
| size | 是        | Integer  | 弹性公网IP从共享带宽移除后,会为此弹性公<br>网IP创建独占带宽进行计费。                          |
|      |          |          | 此参数表示弹性公网IP从共享带宽移除后, 使<br>用的独占带宽的带宽大小。(M)                        |
|      |          |          | 取值范围: 默认为1Mbit/s~2000Mbit/s ( 具<br>体范围以各区域配置为准,请参见控制台对应<br>页面显示) |

表 **4-50** publicip\_info 对象

![](_page_47_Picture_231.jpeg)

#### ● 请求样例

{

POST https://{Endpoint}/v2.0/{project\_id}/bandwidths/{bandwidth\_id}/remove

```
 "bandwidth": {
      "publicip_info": [
         {
           "publicip_id": "d91b0028-6f6b-4478-808a-297b75b6812a"
\qquad \qquad \} {
           "publicip_id": "1d184b2c-4ec9-49b5-a3f9-27600a76ba3f"
        }
\qquad \qquad ],
"charge_mode": "traffic",
      "size": 22
  }
```
# 响应消息

- 响应参数
	- 无

}

● 响应样例

```
无
```
或

```
{
      "code":"xxx",
      "message":"xxxxx"
}
```
状态码

请参[见状态码。](#page-66-0)

## 错误码

请参[考错误码。](#page-67-0)

# **4.4** 配额

# **4.4.1** 查询配额

# 功能介绍

查询单租户在VPC服务下的网络资源配额,包括vpc配额、子网配额、安全组配额、安 全组规则配额、配额,vpn配额等。

#### 说明

与VPC共用本接口,可在本接口中查询配额。

#### **URI**

GET /v1/{project\_id}/quotas

样例: GET https://{Endpoint}/v1/{project\_id}/quotas?type={type}

参数说明请参见表**4-51**。

#### 表 **4-51** 参数说明

![](_page_48_Picture_203.jpeg)

## 请求消息

请求参数 无

● 请求样例 GET https://{Endpoint}/v1/{project\_id}/quotas

# 响应消息

● 响应参数

#### 表 **4-52** 响应参数

![](_page_49_Picture_283.jpeg)

#### 表 **4-53** quotas 字段说明

![](_page_49_Picture_284.jpeg)

#### 表 **4-54** resource 字段说明

![](_page_49_Picture_285.jpeg)

● 响应样例 {

```
 "quotas": {
 "resources": [
       {
 "type": "vpc",
"used": 4,
         "quota": 150,
```

```
 "min": 0
       },
       {
 "type": "subnet",
 "used": 5,
          "quota": 400,
          "min": 0
       },
       {
          "type": "securityGroup",
"used": 1, "quota": 100,
          "min": 0
, and \},
 {
          "type": "securityGroupRule",
          "used": 6,
 "quota": 5000,
 "min": 0
, and \},
\overline{\phantom{a}} "type": "publicIp",
"used": 2, "quota": 10,
          "min": 0
       },
       {
 "type": "vpn",
 "used": 0,
 "quota": 5,
 "min": 0
       },
       {
          "type": "vpngw",
 "used": 0,
 "quota": 2,
          "min": 0
       },
       {
 "type": "vpcPeer",
 "used": 0,
 "quota": 50,
 "min": 0
       },
       {
         "type": "firewall",
          "used": 0,
          "quota": 200,
          "min": 0
       },
       {
 "type": "shareBandwidth",
 "used": 0,
          "quota": 5,
          "min": 0
, and \},
\overline{\phantom{a}} "type": "shareBandwidthIP",
 "used": 0,
 "quota": 20,
          "min": 0
       },
      \overline{\mathcal{E}} "type": "loadbalancer",
          "used": 0,
 "quota": 10,
 "min": 0
       },
       {
```
![](_page_51_Figure_1.jpeg)

## 状态码

请参[见状态码。](#page-66-0)

}

# 错误码

请参[考错误码。](#page-67-0)

# **4.5** 弹性 **IP** 资源标签管理

# **4.5.1** 创建弹性 **IP** 资源标签

# 功能介绍

给指定弹性IP资源实例增加标签信息。

# **URI**

POST /v2.0/{project\_id}/publicips/{publicip\_id}/tags 参数说明请参见表**4-55**。

#### 表 **4-55** 参数说明

![](_page_51_Picture_207.jpeg)

# 请求消息

● 请求参数

表 **4-56** 请求参数

![](_page_51_Picture_208.jpeg)

#### <span id="page-52-0"></span>表 **4-57** tag 对象

![](_page_52_Picture_222.jpeg)

#### ● 请求样例

POST https://{Endpoint}/v2.0/{project\_id}/publicips/{publicip\_id}/tags

```
{
 "tag": {
 "key": "key1",
      "value": "value1"
   }
}
```
# 响应消息

- 响应参数
	- 无
- 响应样例
	- 无
	- 或
	- {

}

 "code":"xxx", "message":"xxxxx"

# 状态码

请参[见状态码。](#page-66-0)

## 错误码

请参[考错误码。](#page-67-0)

# **4.5.2** 查询弹性 **IP** 资源标签

# 功能介绍

查询指定弹性IP实例的标签信息。

## **URI**

GET /v2.0/{project\_id}/publicips/{publicip\_id}/tags

#### 表 **4-58** 参数说明

![](_page_53_Picture_234.jpeg)

# 请求消息

● 请求参数

无

● 请求样例 GET https://{Endpoint}/v2.0/{project\_id}/publicips/{publicip\_id}/tags

# 响应消息

响应参数

#### 表 **4-59** 响应参数

![](_page_53_Picture_235.jpeg)

#### 表 **4-60** tag 对象

![](_page_53_Picture_236.jpeg)

● 响应样例 {

```
 "tags": [
      {
 "key": "key1",
 "value": "value1"
 },
\overline{\phantom{a}}
```
 "key": "key2", "value": "value3" } ]

# 状态码

请参[见状态码。](#page-66-0)

}

# 错误码

请参[考错误码。](#page-67-0)

# **4.5.3** 删除弹性 **IP** 资源标签

# 功能介绍

删除指定弹性IP资源实例的标签信息。

## **URI**

DELETE /v2.0/{project\_id}/publicips/{publicip\_id}/tags/{key} 参数说明请参见表**4-61**。

#### 表 **4-61** 参数说明

![](_page_54_Picture_207.jpeg)

# 请求消息

● 请求参数

无

● 请求样例 DELETE https://{Endpoint}/v2.0/{project\_id}/publicips/{publicip\_id}/tags/{key}

# 响应消息

- 响应参数
	- 无
- 响应样例
	- 无
	- 或
	- {
		- "code":"xxx",

"message":"xxxxx"

# 状态码

请参[见状态码。](#page-66-0)

}

#### 错误码

请参[考错误码。](#page-67-0)

# **4.5.4** 批量创建和删除弹性 **IP** 资源标签

## 功能介绍

为指定的弹性IP资源实例批量添加或删除标签。

此接口为幂等接口:

创建时如果请求体中存在重复key则报错。

创建时,不允许设置重复key数据,如果数据库已存在该key,就覆盖value的值。

删除时,如果删除的标签不存在,默认处理成功,删除时不对标签字符集范围做校验。 删除时tags结构体不能缺失,key不能为空,或者空字符串。

**URI**

POST /v2.0/{project\_id}/publicips/{publicip\_id}/tags/action 参数说明请参见表**4-62**。

#### 表 **4-62** 参数说明

![](_page_55_Picture_216.jpeg)

#### 请求消息

请求参数

表 **4-63** 请求参数

![](_page_55_Picture_217.jpeg)

<span id="page-56-0"></span>![](_page_56_Picture_244.jpeg)

#### 表 **4-64** tag 对象

![](_page_56_Picture_245.jpeg)

#### ● 请求样例1:批量创建标签 POST https://{Endpoint}/v2.0/{project\_id}/publicips/{publicip\_id}/tags/action

```
{
   "action": "create",
   "tags": [
      {
        "key": "key1",
         "value": "value1"
      },
      {
 "key": "key2",
 "value": "value3"
     }
   ]
}
```
● 请求样例2:批量删除标签 POST https://{Endpoint}/v2.0/{project\_id}/publicips/{publicip\_id}/tags/action

```
 "action": "delete",
 "tags": [
    {
       "key": "key1",
       "value": "value1"
    },
    {
       "key": "key2",
       "value": "value3"
```
{

![](_page_57_Picture_174.jpeg)

# 响应消息

- 响应参数
	- 无

}

- 响应样例
	- 无 或 { "code":"xxx",
	- "message":"xxxxx" }

# 状态码

请参[见状态码。](#page-66-0)

# 错误码

请参[考错误码。](#page-67-0)

# **4.5.5** 查询弹性 **IP** 资源实例

# 功能介绍

使用标签过滤实例。

#### **URI**

POST /v2.0/{project\_id}/publicips/resource\_instances/action

参数说明请参见表**4-65**。

#### 表 **4-65** 参数说明

![](_page_57_Picture_175.jpeg)

# 请求消息

请求参数

![](_page_58_Picture_325.jpeg)

#### 表 **4-66** 请求参数

## 表 **4-67** tag 字段数据结构说明

![](_page_58_Picture_326.jpeg)

#### 表 **4-68** match 字段数据结构说明

![](_page_58_Picture_327.jpeg)

![](_page_59_Picture_234.jpeg)

#### 请求样例1: action为filter

POST https://{Endpoint}/v2.0/{project\_id}/publicips/resource\_instances/action

```
{
        "offset": "0",
       "limit": "100",
      "action": "filter",
         "matches": [
            {
               "key": "resource_name",
               "value": "resource1"
            }
         ],
         "tags": [
            {
               "key": "key1",
               "values": [
                  "*value1",
                  "value2"
              ]
           }
       \, ]
     }
● 请求样例2:action为count
     {
         "action": "count",
         "tags": [
            {
               "key": "key1",
               "values": [
                  "value1",
                  "value2"
               ]
       },
      \overline{\phantom{a}} "key": "key2",
               "values": [
                  "value1",
                  "value2"
              ]
            }
         ],
         "matches": [
            {
       "key": "resource_name",
       "value": "resource1"
            }
         ]
     }
```
# 响应消息

响应参数

#### 表 **4-69** 响应参数

![](_page_60_Picture_264.jpeg)

#### 表 **4-70** resource 对象

![](_page_60_Picture_265.jpeg)

#### 表 **4-71** tag 字段数据结构说明

![](_page_60_Picture_266.jpeg)

#### ● 响应样例1: action为filte

```
{
```

```
 "resources": [
      {
       "resource_detail": null, 
 "resource_id": "cdfs_cefs_wesas_12_dsad", 
 "resource_name": "resouece1", 
        "tags": [
          {
 "key": "key1",
 "value": "value1"
          },
          {
            "key": "key2",
            "value": "value1"
          }
        ]
```
![](_page_61_Figure_1.jpeg)

{ "total\_count": 1000

## 状态码

请参见**状态码**。

}

# 错误码

请参[考错误码。](#page-67-0)

# **4.5.6** 查询弹性 **IP** 项目标签

# 功能介绍

查询租户在指定区域和实例类型的所有标签集合。

## **URI**

GET /v2.0/{project\_id}/publicips/tags

参数说明请参见表**4-72**。

#### 表 **4-72** 参数说明

![](_page_61_Picture_181.jpeg)

# 请求消息

- 请求参数 无
- 请求样例 GET /v2.0/{project\_id}/publicips/tags

## 响应消息

响应参数

#### 表 **4-73** 响应参数

![](_page_62_Picture_201.jpeg)

#### 表 **4-74** tag 字段数据结构说明

![](_page_62_Picture_202.jpeg)

#### ● 响应样例 {

```
 "tags": [
       {
          "key": "key1",
          "values": [
              "value1",
              "value2"
          ]
 },
\overline{\phantom{a}} "key": "key2",
          "values": [
              "value1",
              "value2"
         ]
      }
  \, \, \,
```
# 状态码

请参[见状态码。](#page-66-0)

}

#### 错误码

请参[考错误码。](#page-67-0)

# **5** 权限策略和授权项

# **5.1** 弹性公网 **IP**

![](_page_63_Picture_155.jpeg)

# **5.2** 带宽

![](_page_63_Picture_156.jpeg)

# **5.3** 带宽(**V2.0**)

![](_page_64_Picture_252.jpeg)

# **5.4** 标签

![](_page_64_Picture_253.jpeg)

# **5.5** 浮动 **IP**(**Openstack Neutron API**)

![](_page_64_Picture_254.jpeg)

![](_page_65_Picture_96.jpeg)

# **5.6 API** 授权项注意事项

如果您的权限不足,在查询网络相关资源列表时,返回码为200,返回信息为空列表。

![](_page_66_Picture_2.jpeg)

# <span id="page-66-0"></span>**6.1** 状态码

## 表 **6-1** 正常返回值

![](_page_66_Picture_155.jpeg)

#### 表 **6-2** 异常返回值

![](_page_66_Picture_156.jpeg)

<span id="page-67-0"></span>![](_page_67_Picture_249.jpeg)

# **6.2** 错误码

# 功能说明

API调用发生错误时,会有错误结构体返回,该小节主要是对EIP封装接口(不包括 OpenStack原生接口)错误结构的解释。

# 返回体格式

```
{
   "code": "VPC.0504",
```
}

"message": "Floating IP could not be found."

# 错误码说明

![](_page_67_Picture_250.jpeg)

![](_page_68_Picture_376.jpeg)

![](_page_69_Picture_414.jpeg)

![](_page_70_Picture_426.jpeg)

![](_page_71_Picture_388.jpeg)
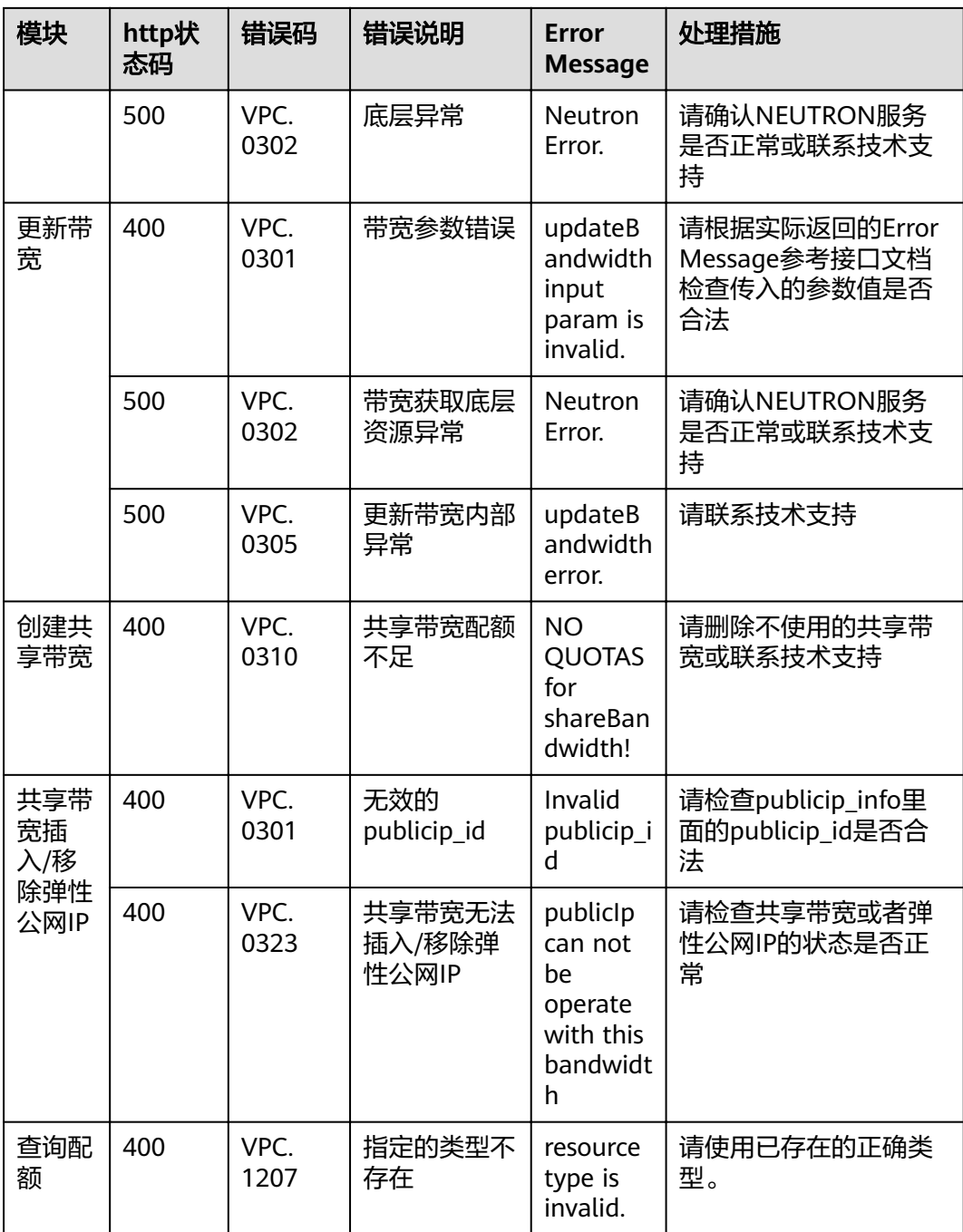

# **7** 历史 **API**

# **7.1 API**(**OpenStack Neutron V2.0** 原生)

## **7.1.1 API** 版本信息

## **7.1.1.1** 查询 **API** 版本信息列表

## 功能介绍

返回当前API所有可用的版本(仅针对OpenStack原生接口)。

#### **URI**

GET /

## 请求消息

请求参数

无

请求样例

GET https://{Endpoint}/

## 响应消息

响应参数

#### 表 **7-1** 响应参数

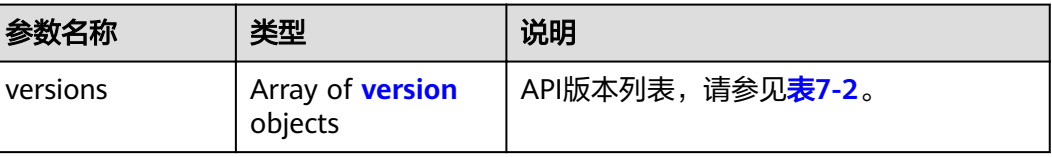

#### <span id="page-74-0"></span>表 **7-2** version 对象

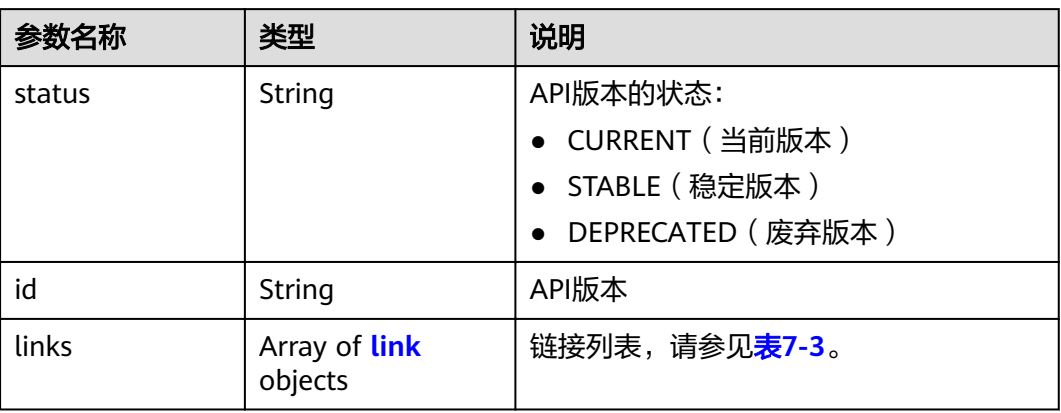

#### 表 **7-3** link 对象

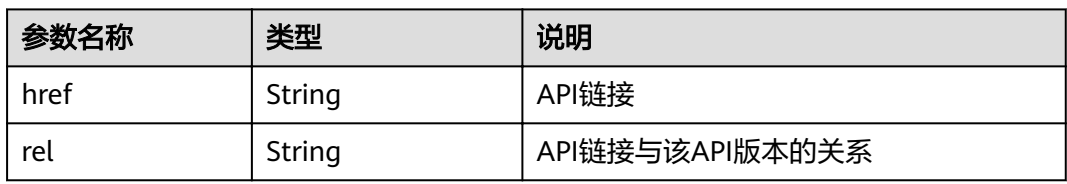

#### 响应样例

```
{
   "versions": [
\overline{\phantom{a}} "status": "CURRENT", 
 "id": "v2.0", 
 "links": [
          {
 "href": "https://None/v2.0", 
 "rel": "self"
\qquad \qquad \} ]
     }
   ]
}
```
状态码

请参见<mark>状态码</mark>。

## 错误码

请参[见错误码。](#page-67-0)

#### **7.1.1.2** 分页查询

#### 功能介绍

Neutron API v2.0提供分页查询功能,通过在list请求的url中添加limit和marker参数实 现分页返回列表信息。分页显示的结果以显示对象的id升序排序。

- 若需要访问请求的下一页,需要进行以下两项配置:
	- 在原有访问请求url中将"marker"属性值进行替换。将"marker"取值替换 为: 在响应消息中"rel"值为"next"时, "herf"参数取值中包括的 "marker"取值。
	- 设置"page\_reverse"值为"False"。
- 若需要访问请求的上一页,需要进行以下两项配置:
	- 在原有访问请求的url中将"marker"属性值进行替换。将"maker"取值替 换为: 在响应消息中"rel"值为"previous"时,"herf"参数中包括的 "marker"取值。
	- 设置"page\_reverse"值为"True"。

#### 请求消息

请求参数

#### 表 **7-4** 请求参数

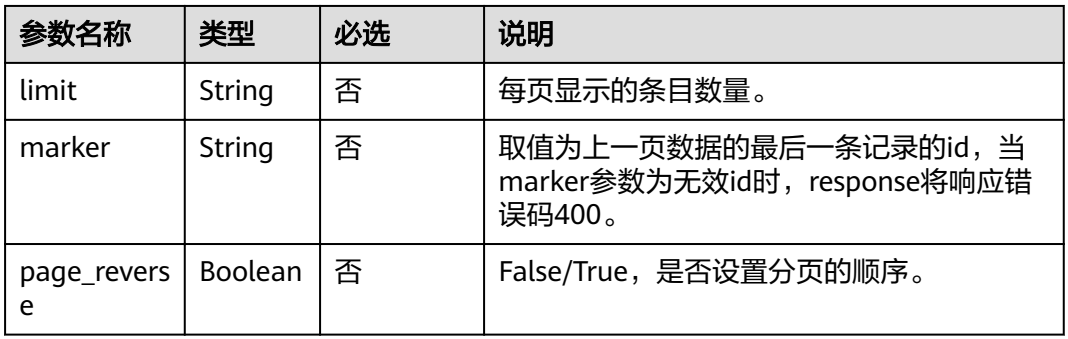

#### 请求样例1

GET https://{Endpoint}/v2.0/networks?limit=2&marker=3d42a0d4-a980-4613-ae76a2cddecff054&page\_reverse=False

#### 请求样例2

GET https://{Endpoint}/v2.0/vpc/peerings?limit=2&marker=e5a0c88e-228e-4e62 a8b0-90825b1b7958&page\_reverse=True

#### 响应消息

响应参数

无

{

响应样例1

"networks": [

{

```
 "status": "ACTIVE",
         "subnets": [],
         "name": "liudongtest ",
         "admin_state_up": false,
         "tenant_id": "6fbe9263116a4b68818cf1edce16bc4f",
         "id": "60c809cb-6731-45d0-ace8-3bf5626421a9"
      },
      {
         "status": "ACTIVE",
         "subnets": [
           "132dc12d-c02a-4c90-9cd5-c31669aace04"
         ],
         "name": "publicnet",
         "admin_state_up": true,
         "tenant_id": "6fbe9263116a4b68818cf1edce16bc4f",
         "id": "9daeac7c-a98f-430f-8e38-67f9c044e299"
      }
   ],
    "networks_links": [
      {
         "href": "http://192.168.82.231:9696/v2.0/networks?limit=2&marker=9daeac7c-
a98f-430f-8e38-67f9c044e299",
         "rel": "next"
      },
      {
         "href": "http://192.168.82.231:9696/v2.0/networks?limit=2&marker=60c809cb-6731-45d0-
ace8-3bf5626421a9&page_reverse=True",
         "rel": "previous"
      }
   ]
}
```

```
响应样例2
```
{

```
"peerings_links": [
     {
        "marker": "dd442819-5638-401c-bd48-a82703cf0464",
        "rel": "next"
     },
     {
        "marker": "1e13cbaf-3ce4-413d-941f-66d855dbfa7f",
        "rel": "previous"
     }
   ],
   "peerings": [
     {
        "status": "ACTIVE",
        "accept_vpc_info": {
           "vpc_id": "83a48834-b9bc-4f70-aa46-074568594650",
          "tenant_id": "e41a43bf06e249678413c6d61536eff9"
        },
 "request_vpc_info": {
 "vpc_id": "db8e7687-e43b-4fc1-94cf-16f69f484d6d",
          "tenant_id": "e41a43bf06e249678413c6d61536eff9"
        },
        "name": "peering1",
        "id": "1e13cbaf-3ce4-413d-941f-66d855dbfa7f"
     },
     {
        "status": "ACTIVE",
       "accept_vpc_info": {
           "vpc_id": "83a48834-b9bc-4f70-aa46-074568594650",
          "tenant_id": "e41a43bf06e249678413c6d61536eff9"
        },
         "request_vpc_info": {
          "vpc_id": "bd63cc9e-e7b8-4d4e-a0e9-055031470ffc",
          "tenant_id": "e41a43bf06e249678413c6d61536eff9"
        },
```

```
 "name": "peering2",
      "id": "dd442819-5638-401c-bd48-a82703cf0464"
   }
\, ]
```
## 状态码

请参[见状态码。](#page-66-0)

}

#### 错误码

请参[见错误码。](#page-67-0)

## **7.1.2** 浮动 **IP**

## **7.1.2.1** 查询浮动 **IP** 列表

## 功能介绍

查询提交请求的租户有权限操作的所有浮动IP地址。 查询指定的浮动IP的详细信息,可利用[查询浮动](#page-80-0)**IP**接口进行查询。

#### **URI**

GET /v2.0/floatingips

参数说明请参见表**7-5**。

#### 表 **7-5** 参数说明

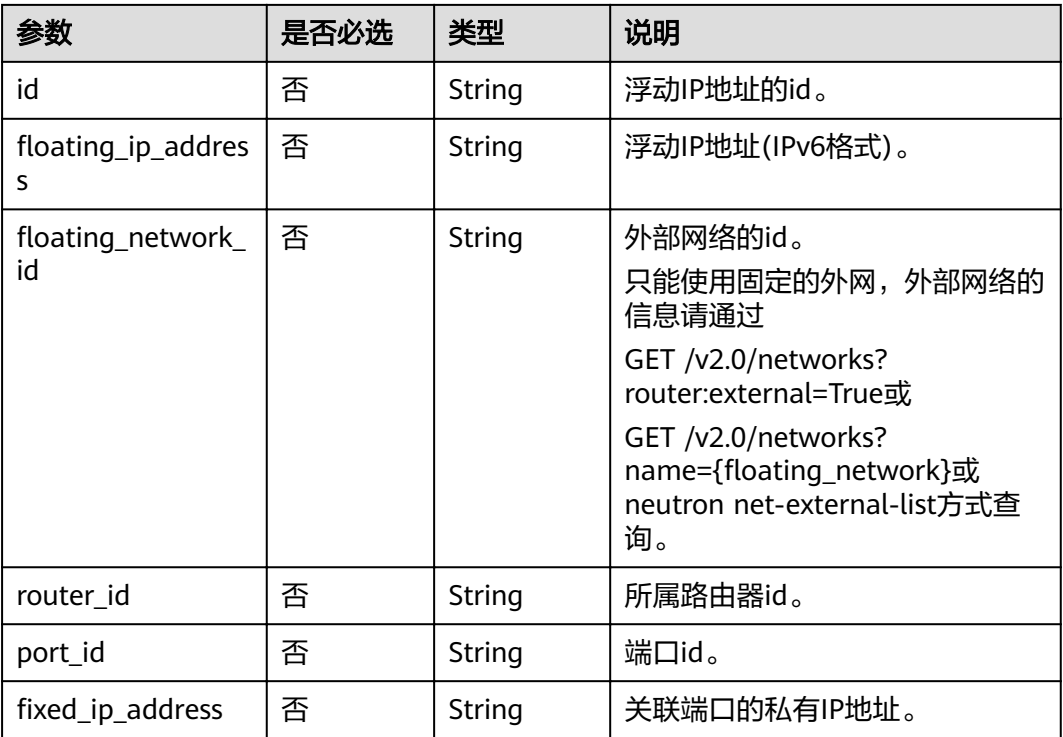

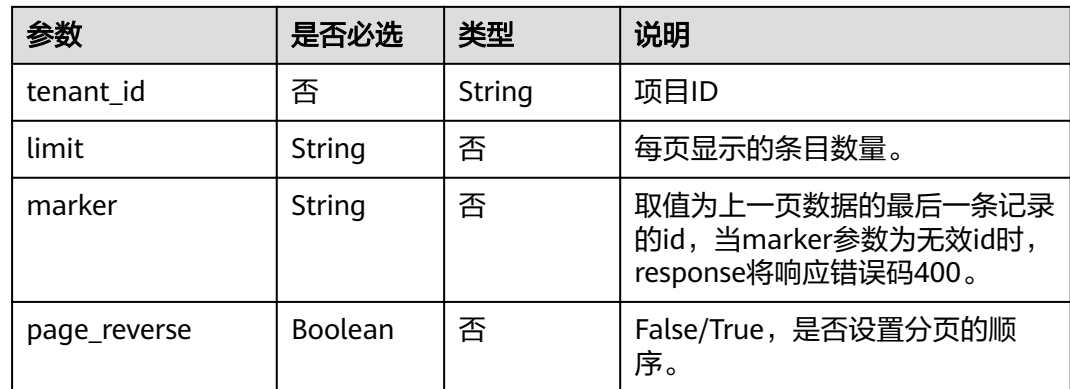

#### 样例:

GET https://{Endpoint}/v2.0/floatingips? id={fip\_id}&router\_id={router\_id}&floating\_network\_id={net\_id}&floating\_ip\_address={floating\_ip}&port\_id={ port\_id}&fixed\_ip\_address={fixed\_ip}&tenant\_id={tenant\_id}

## 请求消息

无。

## 响应消息

#### 表 **7-6** 响应参数

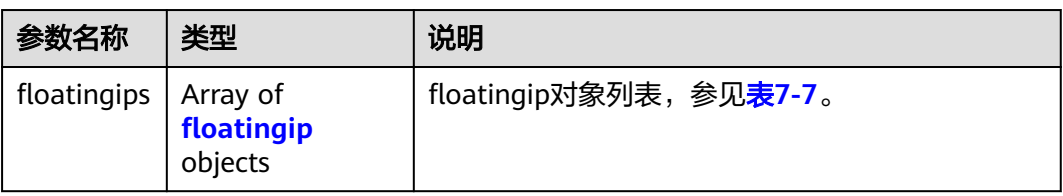

#### 表 7-7 floatingip 对象

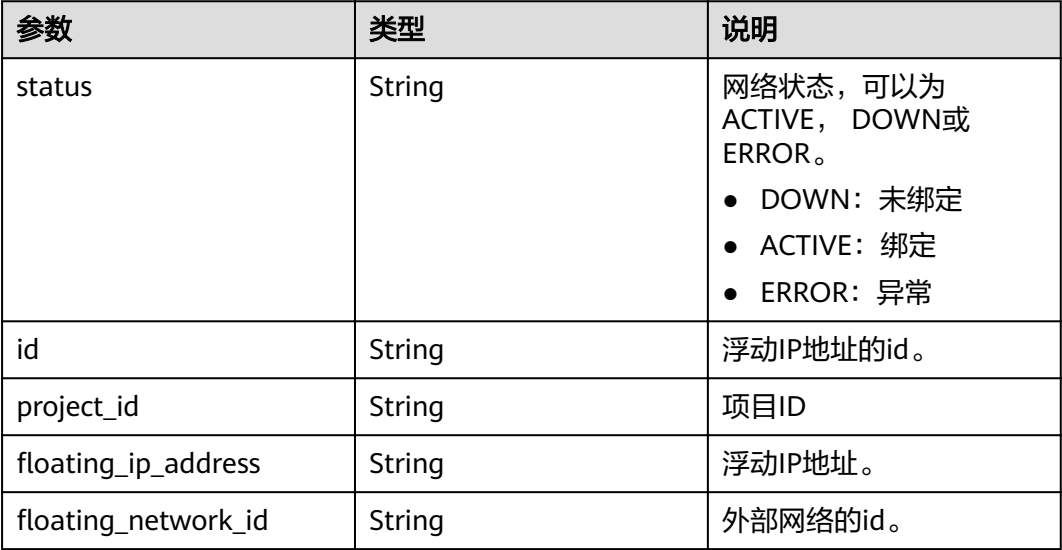

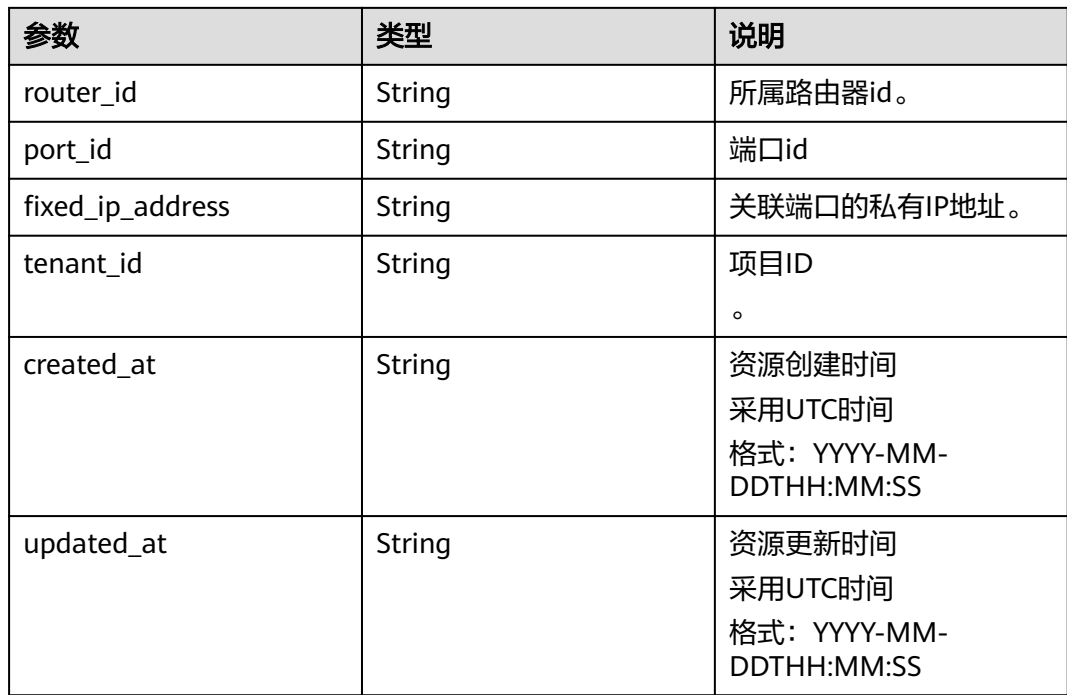

## 样例

#### 请求样例

GET https://{Endpoint}/v2.0/floatingips?limit=1

#### 响应样例

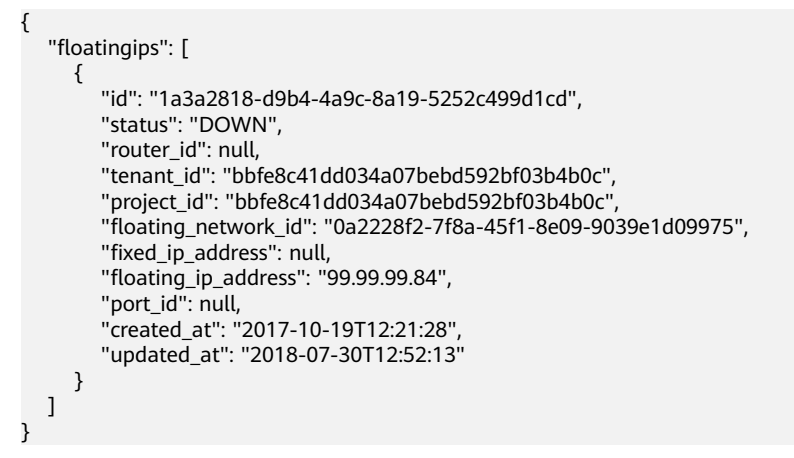

## 状态码

请参见**状态码**。

## 错误码

请参[见错误码。](#page-67-0)

## <span id="page-80-0"></span>**7.1.2.2** 查询浮动 **IP**

## 功能介绍

该接口用于查询指定浮动IP详情,包括浮动IP状态,浮动IP所属路由器ID,浮动IP的外 部网络ID等等。

#### **URI**

GET /v2.0/floatingips/{floatingip\_id}

#### 请求消息

无。

## 响应消息

#### 表 **7-8** 响应参数

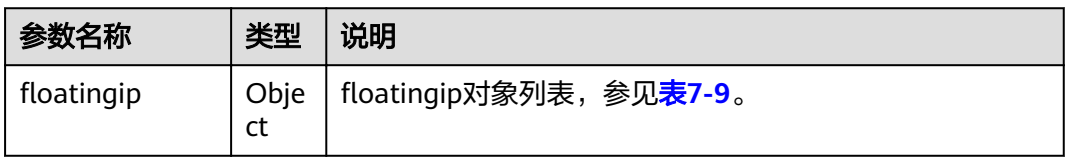

#### 表 7-9 floatingip 对象

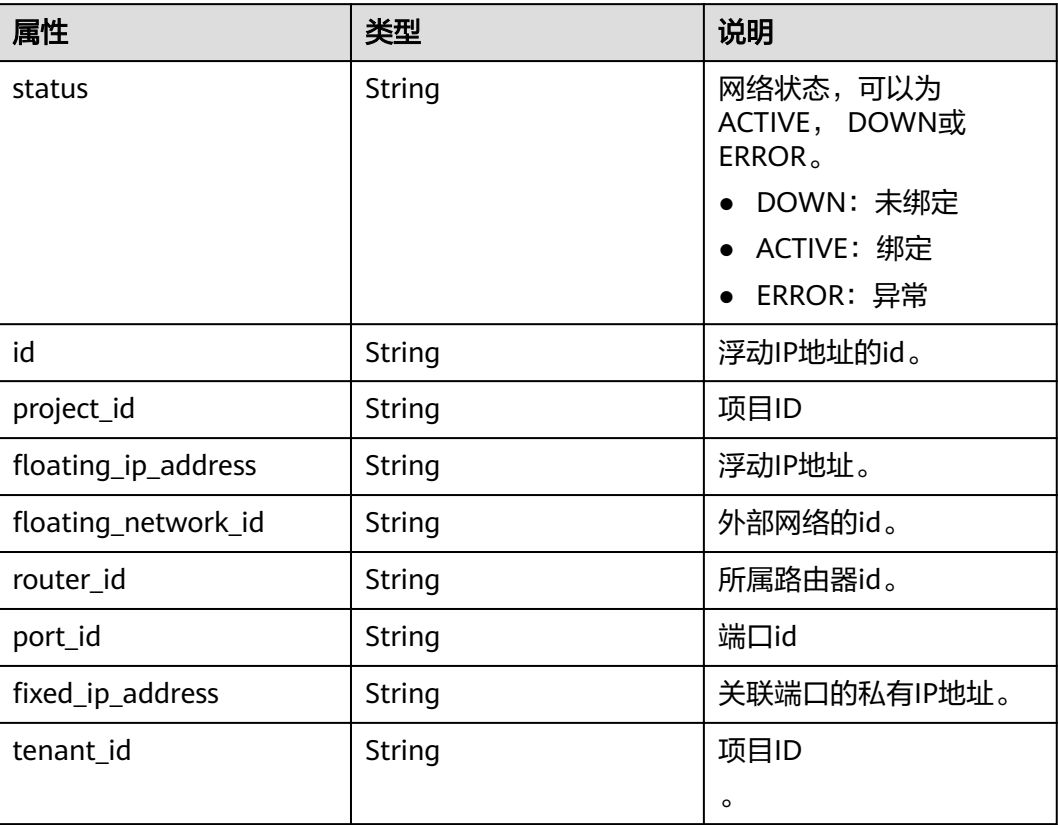

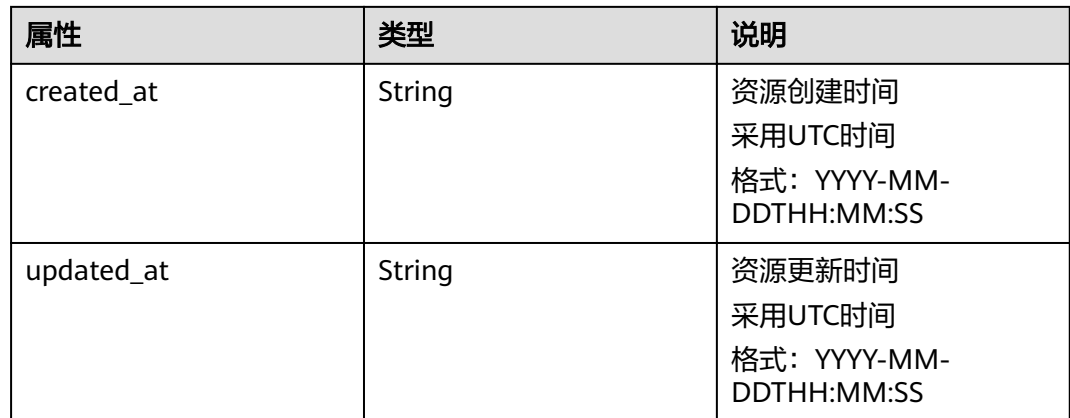

样例

#### 请求样例

GET https://{Endpoint}/v2.0/floatingips/1a3a2818-d9b4-4a9c-8a19-5252c499d1cd

#### 响应样例

{

}

```
"floatingip": {
     "id": "1a3a2818-d9b4-4a9c-8a19-5252c499d1cd",
     "status": "DOWN",
 "router_id": null,
 "tenant_id": "bbfe8c41dd034a07bebd592bf03b4b0c",
 "project_id": "bbfe8c41dd034a07bebd592bf03b4b0c",
    "floating_network_id": "0a2228f2-7f8a-45f1-8e09-9039e1d09975",
    "fixed_ip_address": null,
    "floating_ip_address": "99.99.99.84",
     "port_id": null,
      "created_at": "2017-10-19T12:21:28",
      "updated_at": "2018-07-30T12:52:13"
   }
```
状态码

请参[见状态码。](#page-66-0)

#### 错误码

请参[见错误码。](#page-67-0)

## **7.1.2.3** 创建浮动 **IP**

## 功能介绍

创建浮动IP时需要浮动IP的外部网络ID"floating\_network\_id"。

创建浮动IP时的外部网络UUID,请使用GET /v2.0/networks?router:external=True或 neutron net-external-list方式获取。

#### **URI**

POST /v2.0/floatingips

## 请求消息

#### 表 **7-10** 请求参数

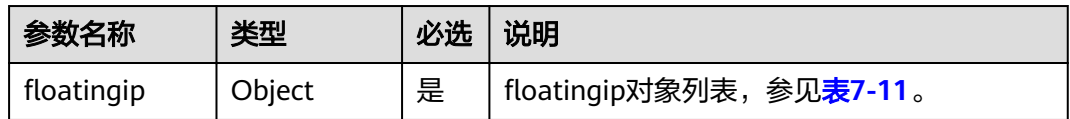

## 表 7-11 floatingip 对象

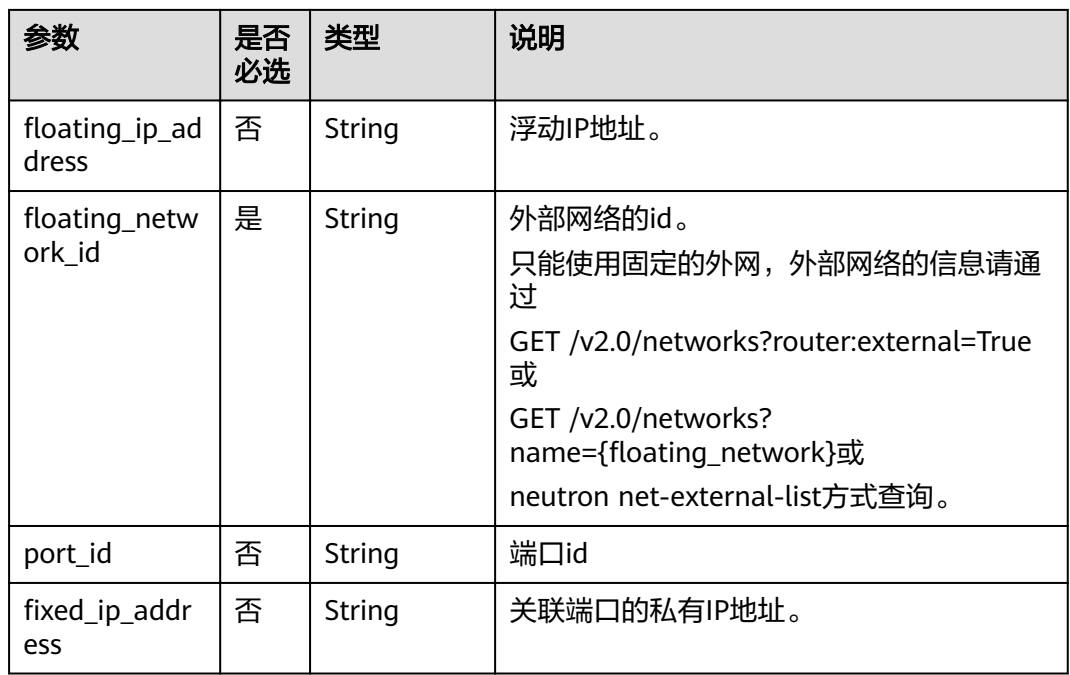

## 响应消息

#### 表 **7-12** 响应参数

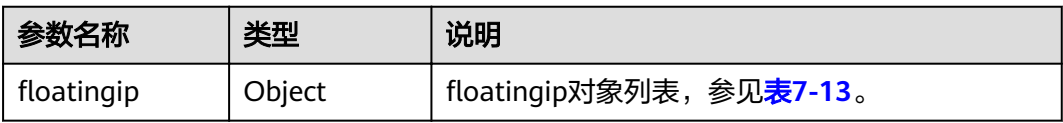

#### <span id="page-83-0"></span>表 7-13 floatingip 对象

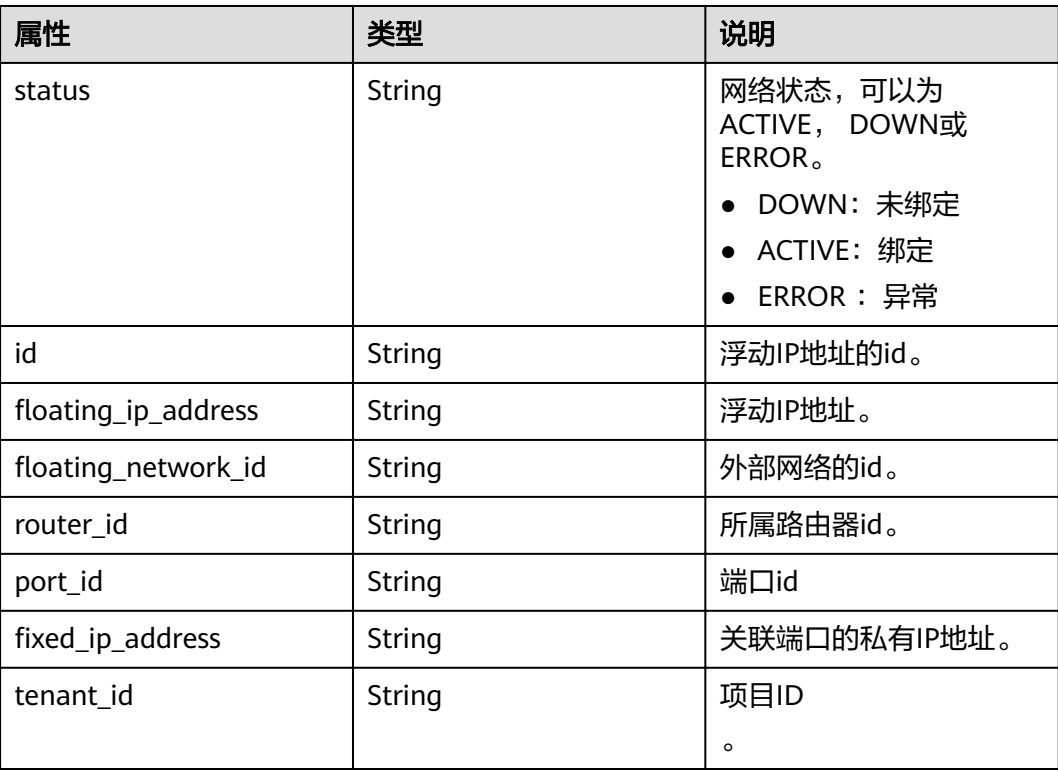

## 样例

#### 请求样例

POST https://{Endpoint}/v2.0/floatingips

```
{
  "floatingip": {
       "floating_network_id": "0a2228f2-7f8a-45f1-8e09-9039e1d09975"
   }
}
```
响应样例

```
{
  "floatingip": {
      "id": "b997e0d4-3359-4c74-8f88-bc0af81cd5a2",
      "status": "DOWN",
 "router_id": null,
 "tenant_id": "bbfe8c41dd034a07bebd592bf03b4b0c",
 "project_id": "bbfe8c41dd034a07bebd592bf03b4b0c",
,"floating_network_id": "0a2228f2-7f8a-45f1-8e09-9039e1d09975"
     "fixed_ip_address": null,
     "floating_ip_address": "88.88.215.205",
 "port_id": null,
 "created_at": "2018-09-20T02:10:02",
 "updated_at": "2018-09-20T02:10:02"
   }
}
```
#### 状态码

请参[见状态码。](#page-66-0)

#### 错误码

请参[见错误码。](#page-67-0)

## **7.1.2.4** 更新浮动 **IP**

## 功能介绍

更新浮动IP。

更新时需在URL中给出浮动IP地址的ID。

port\_id 为空, 则表示浮动IP从端口解绑。

接口约束:

绑定浮动IP过程中,如果浮动IP处于"error"状态,请先尝试执行浮动IP解绑定动作。 不支持直接把已经绑定端口的浮动ip重新绑定到另外一个端口上,必须先解绑定再绑 定。

#### **URI**

PUT /v2.0/floatingips/{floatingip\_id} 参数说明请参见表**7-14**。

#### 表 **7-14** 参数说明

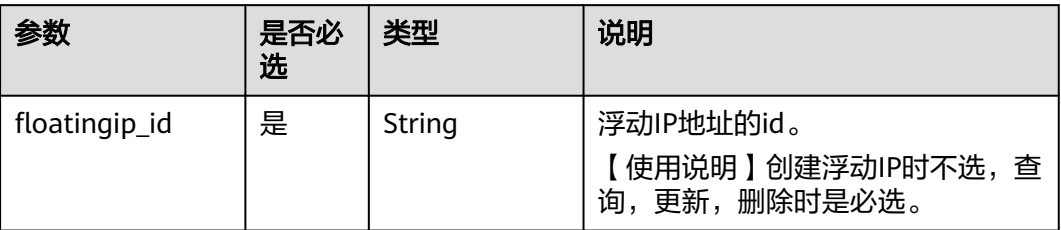

## 请求消息

#### 表 **7-15** 请求参数

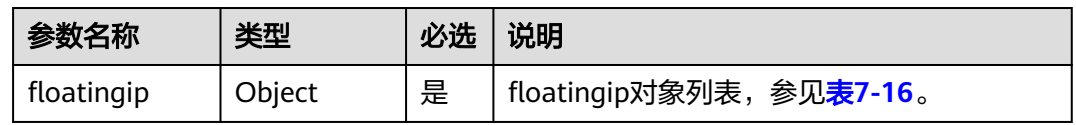

#### 表 7-16 floatingip 对象

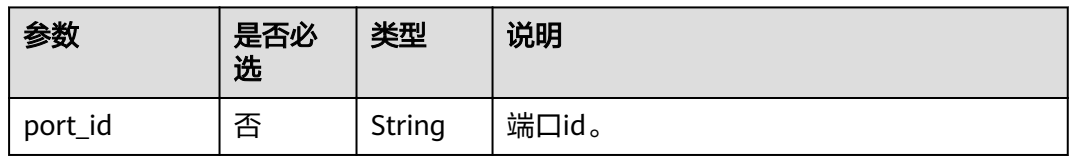

## 响应消息

#### 表 **7-17** 响应参数

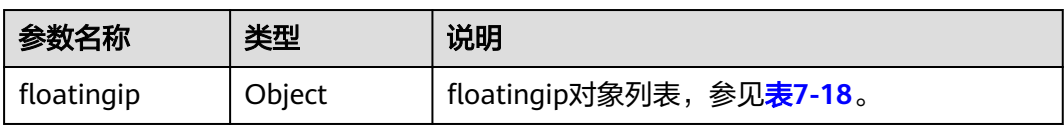

#### 表 7-18 floatingip 对象

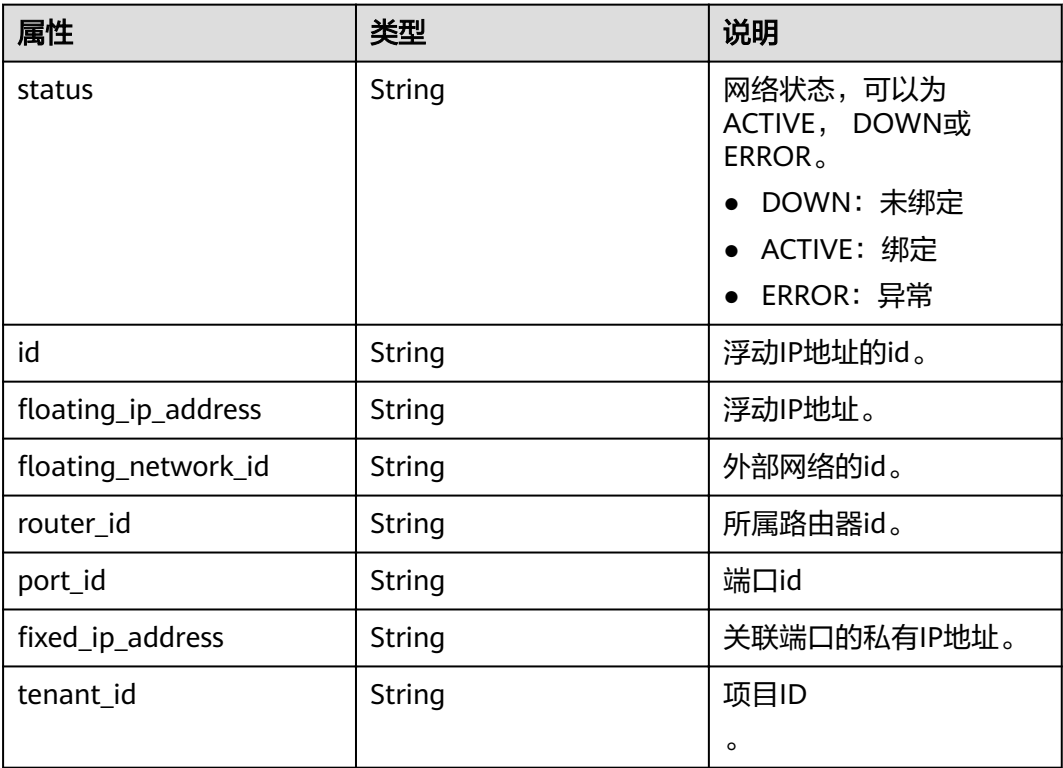

## 样例

#### 请求样例1(浮动IP与端口绑定)

PUT https://{Endpoint}/v2.0/floatingips/b997e0d4-3359-4c74-8f88-bc0af81cd5a2

```
{
  "floatingip": {
        "port_id": "f91f5763-c5a2-4458-979d-61e48b3c3fac"
   }
}
```
#### 响应样例1(浮动IP与端口绑定)

```
ifloatingip": {
 "id": "b997e0d4-3359-4c74-8f88-bc0af81cd5a2",
     "status": "DOWN",
     "router_id": null,
 "tenant_id": "bbfe8c41dd034a07bebd592bf03b4b0c",
 "project_id": "bbfe8c41dd034a07bebd592bf03b4b0c",
```
{

```
"floating_network_id": "0a2228f2-7f8a-45f1-8e09-9039e1d09975",
    "fixed_ip_address": "192.168.10.3",
    "floating_ip_address": "88.88.215.205",
 "port_id": 00587256-27e3-489b-96bf-ea80c1da4aeb,
 "created_at": "2018-09-20T02:10:02",
      "updated_at": "2018-09-20T02:10:07"
  }
```
#### 请求样例2(浮动IP与端口解绑)

PUT https://{Endpoint}/v2.0/floatingips/b997e0d4-3359-4c74-8f88-bc0af81cd5a2

```
{
   "floatingip": {
       "port_id": null
   }
```
}

}

{

}

响应样例2(浮动IP与端口解绑)

```
"floatingip": {
     "id": "b997e0d4-3359-4c74-8f88-bc0af81cd5a2",
      "status": "DOWN",
     "router_id": null,
 "tenant_id": "bbfe8c41dd034a07bebd592bf03b4b0c",
 "project_id": "bbfe8c41dd034a07bebd592bf03b4b0c",
     floating_network_id": "0a2228f2-7f8a-45f1-8e09-9039e1d09975",
    "fixed ip address": null,
    "floating_ip_address": "88.88.215.205",
      "port_id": null,
     "created_at": "2018-09-20T02:10:02",
      "updated_at": "2018-09-20T02:10:07"
   }
```
## 状态码

请参见**状态码**。

## 错误码

请参[见错误码。](#page-67-0)

#### **7.1.2.5** 删除浮动 **IP**

## 功能介绍

删除浮动IP。

#### **URI**

DELETE /v2.0/floatingips/{floatingip\_id} 参数说明请参见表**[7-19](#page-87-0)**。

#### <span id="page-87-0"></span>表 **7-19** 参数说明

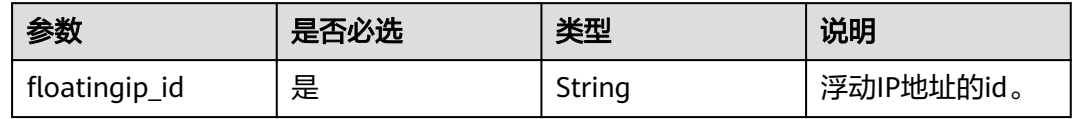

## 请求消息

无。

## 响应消息

无。

## 样例

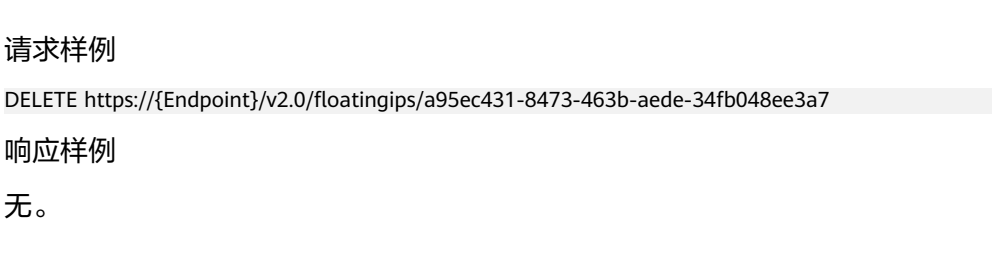

## 状态码

请参[见状态码。](#page-66-0)

## 错误码

请参[见错误码。](#page-67-0)

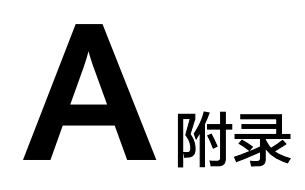

# **A.1** 虚拟私有云监控指标说明

## 功能说明

本节定义了VPC服务上报云监控的监控指标的命名空间,监控指标列表和维度定义, 用户可以通过云监控提供的API接口来检索VPC服务产生的监控指标和告警信息。

## 命名空间

SYS.VPC

## 监控指标

表 **A-1** 弹性公网 IP 和带宽支持的监控指标

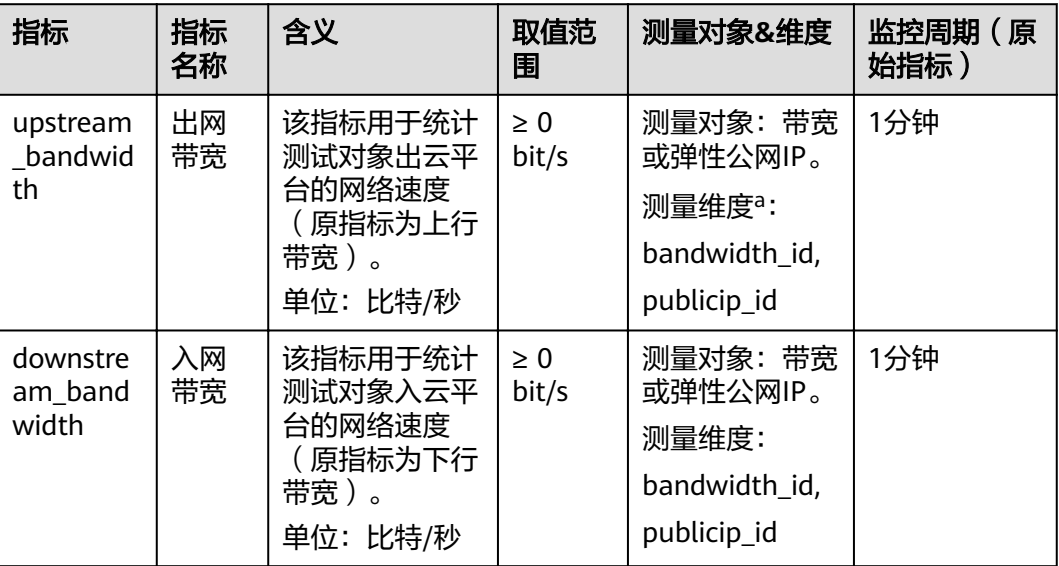

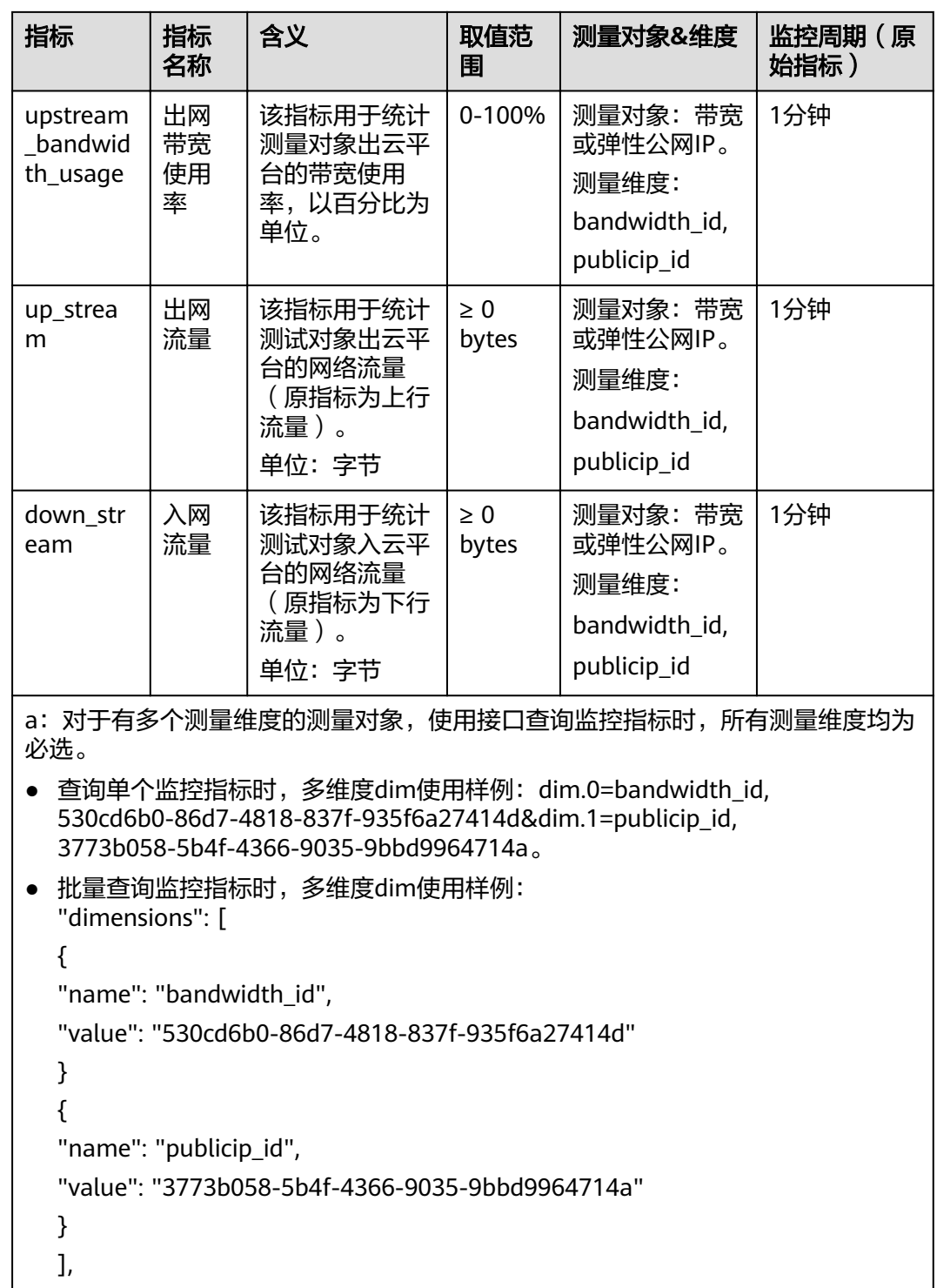

## 维度

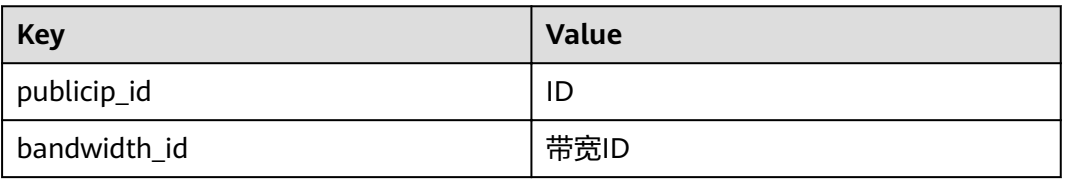

# **A.2** 获取项目 **ID**

#### 操作场景

在调用接口的时候,部分URL中需要填入项目ID,所以需要获取到项目ID。有如下两 种获取方式:

- 调用**API**获取项目**ID**
- 从控制台获取项目**ID**

#### 调用 **API** 获取项目 **ID**

项目ID可以通过调用IAM服务的"查询指定条件下的项目信息"API获取。

获取项目ID的接口为"GET https://{Endpoint}/v3/projects", 其中{Endpoint}为IAM 的终端节点,可以从<mark>地区和终端节点</mark>获取。接口的认证鉴权请参见<mark>认证鉴权</mark>。

响应示例如下,其中projects下的"id"即为项目ID。

```
{
   "projects": [
      {
         "domain_id": "65382450e8f64ac0870cd180d14e684b",
         "is_domain": false,
         "parent_id": "65382450e8f64ac0870cd180d14e684b",
         "name": "project_name",
         "description": "",
         "links": {
            "next": null,
            "previous": null,
            "self": "https://www.example.com/v3/projects/a4a5d4098fb4474fa22cd05f897d6b99"
\qquad \qquad \} "id": "a4a5d4098fb4474fa22cd05f897d6b99",
         "enabled": true
      }
   ],
 "links": {
 "next": null,
      "previous": null,
      "self": "https://www.example.com/v3/projects"
   }
}
```
#### 从控制台获取项目 **ID**

从控制台获取项目ID的步骤如下:

- 1. 登录管理控制台。
- 2. 单击用户名,在下拉列表中单击"我的凭证"。 在"我的凭证"页面的项目列表中查看项目ID。

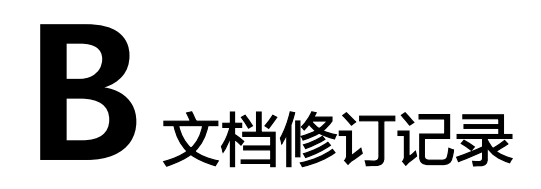

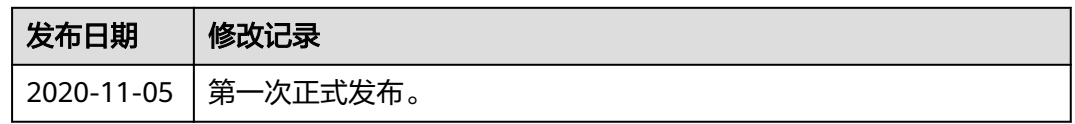